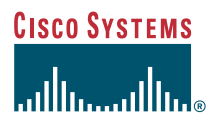

### Benutzerhandbuch

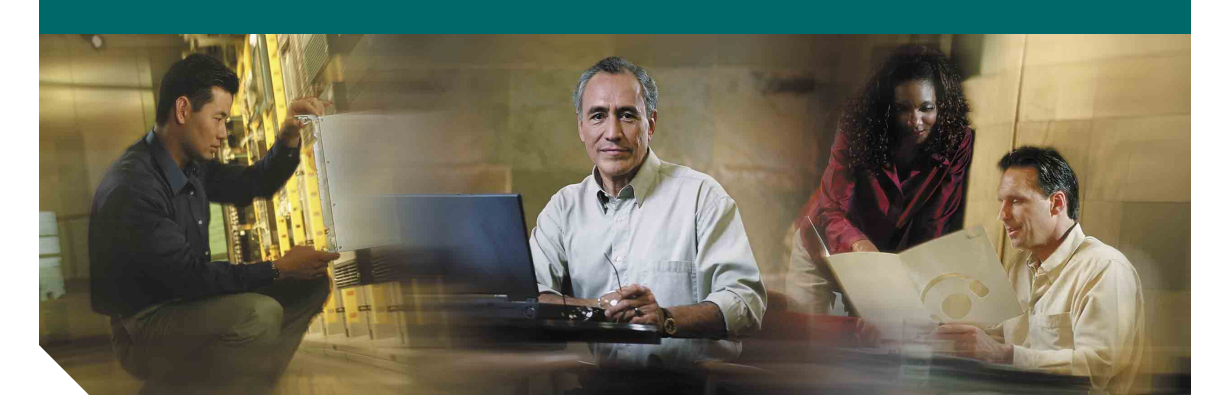

### **Cisco Unified IP-Telefone 7905G und 7912G für Cisco Unified CallManager 5.0 (SCCP)**

**EINSCHLIESSLICH LIZENZ UND GARANTIE**

#### **Hauptsitz**

Cisco Systems, Inc. 170 West Tasman Drive San Jose, CA 95134-1706 USA <http://www.cisco.com> Tel.: +1 408 526-4000 +1 800 553-NETS (6387) Fax: +1 408 526-4100

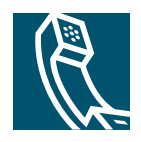

### <span id="page-2-1"></span>**Allgemeine Aufgaben**

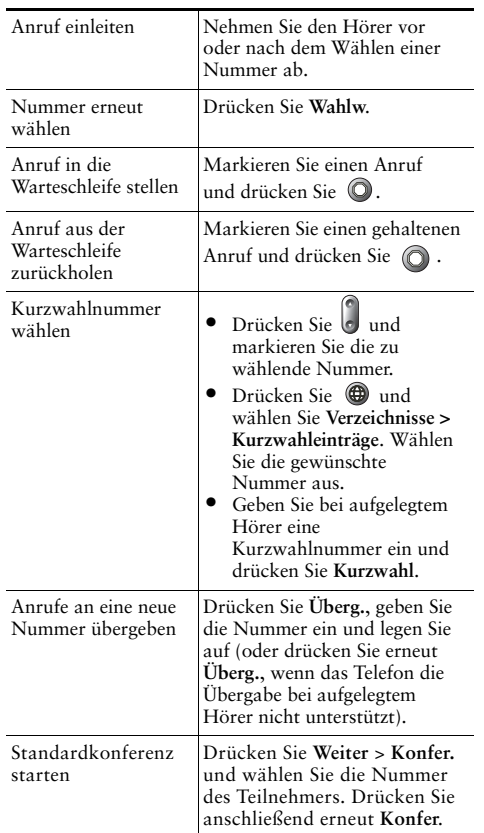

# **CISCO SYSTEMS**

Cisco, Cisco IOS, Cisco Systems und das Cisco Systems-Logo sind eingetragene Marken von Cisco Systems, Inc., und/oder von Partnerunternehmen in den USA und bestimmten anderen Ländern. Alle anderen in diesem Dokument oder auf der Website erwähnten Markennamen, Namen oder Marken sind Eigentum der jeweiligen Inhaber. Die Verwendung des Wortes "Partner" impliziert keine partnerschaftliche Beziehung zwischen Cisco und einem anderen Unternehmen. (0601R)

© 2006 Cisco Systems, Inc. Alle Rechte vorbehalten.

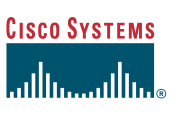

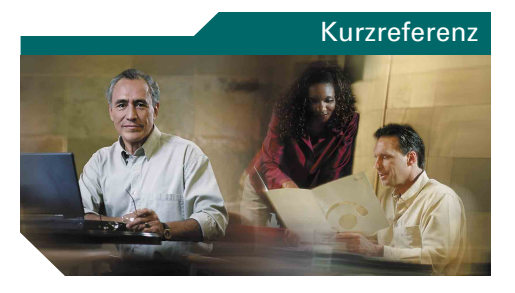

### **Cisco Unified IP-Telefone 7905G und 7912G für Cisco Unified CallManager 5.0 (SCCP)**

[SoftKey-Definitionen](#page-2-0) [Symbole auf dem Telefondisplay](#page-3-0) [Tastensymbole](#page-3-1) [Allgemeine Aufgaben](#page-2-1)

### <span id="page-2-0"></span>**SoftKey-Definitionen**

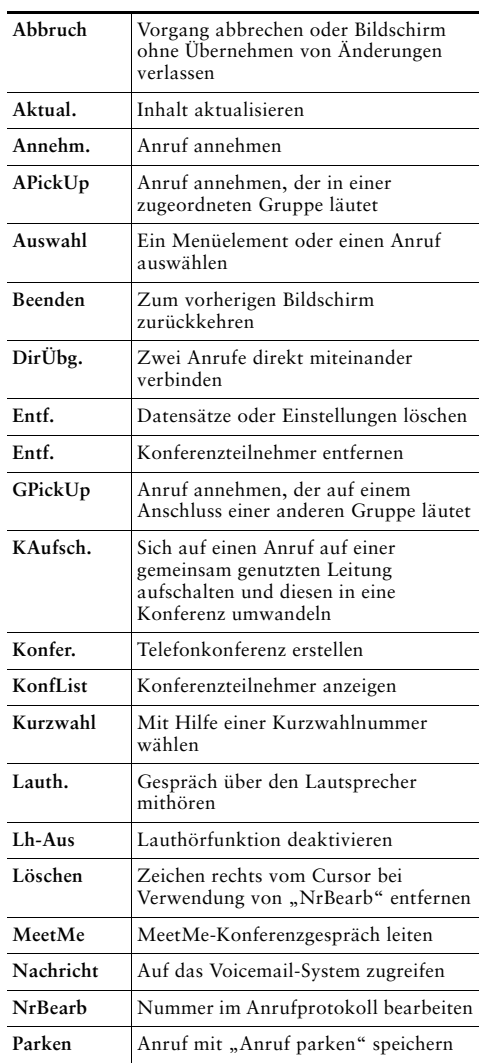

OL-9817-01

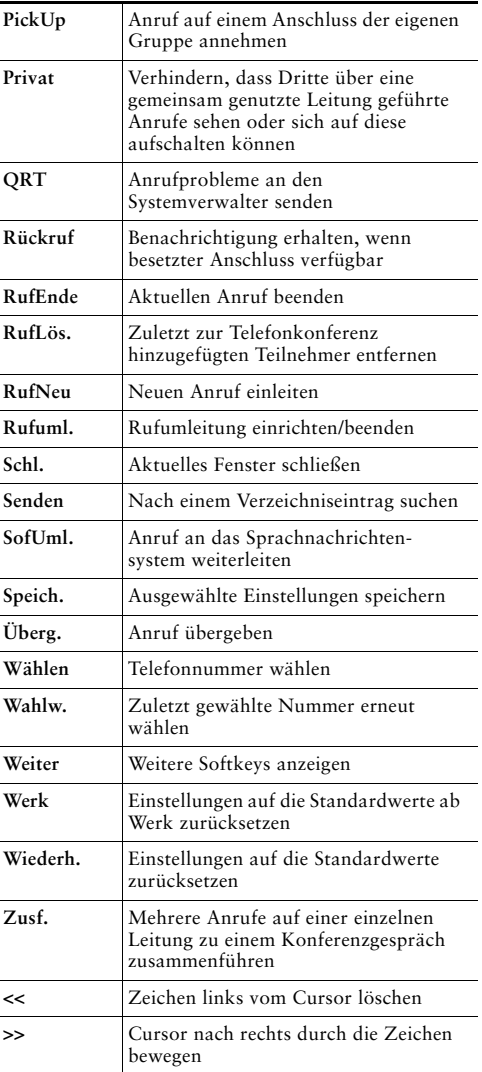

### <span id="page-3-0"></span>**Symbole auf dem Telefondisplay**

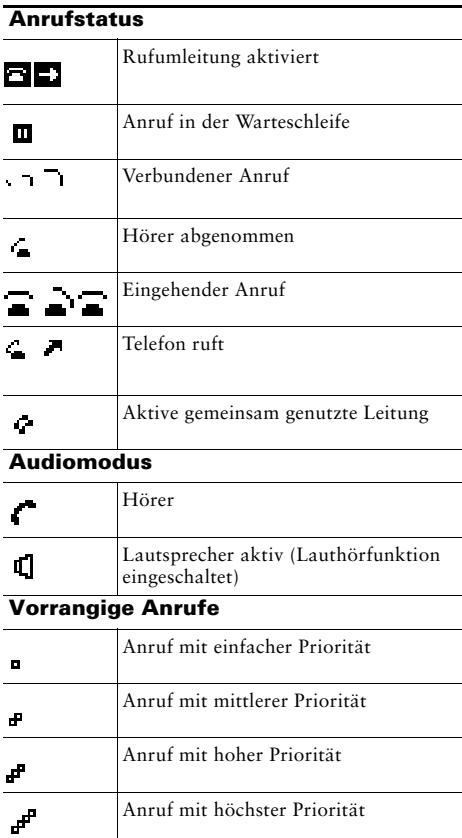

#### **Andere Funktionen**

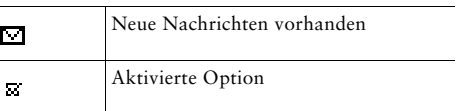

# <span id="page-3-1"></span>**Tastensymbole**

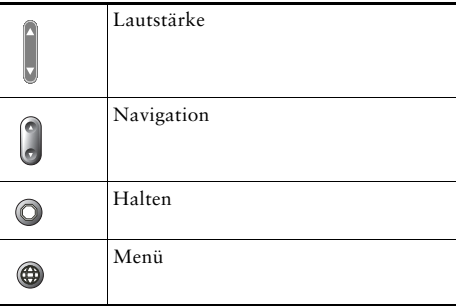

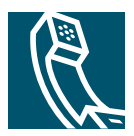

# **Inhalt**

### **[Erste Schritte](#page-8-0) 1**

[Informationen zur Verwendung des Handbuchs](#page-8-1) **1** [Zusätzliche Informationen](#page-9-0) **2** [Zugriff auf eLearning-Übungen für das Cisco Unified IP-Telefon der Serie 7900](#page-9-1) **2** [Sicherheitsinformationen und Leistungsdaten](#page-9-2) **2** [Zugriffshilfe](#page-11-0) **4**

### **[Telefon anschließen](#page-12-0) 5**

#### **[Überblick über das Telefon](#page-15-0) 8**

[Tasten und Hardware](#page-15-1) **8** [Bedienung und Verfügbarkeit von Funktionen](#page-16-0) **9** [Tipps zur Anrufverarbeitung und Navigation](#page-17-0) **10** [Leitungen und Anrufe](#page-17-1) **10** [Abnehmen und Auflegen](#page-17-2) **10** [Anrufe markieren und auswählen](#page-18-0) **11** [Zwischen Anrufen umschalten](#page-18-1) **11** [Funktionsmenüs verwenden](#page-19-0) **12** [Text eingeben und bearbeiten](#page-19-1) **12**

#### **[Grundlegende Anrufverarbeitungsfunktionen](#page-20-0) 13**

[Anrufe einleiten](#page-20-1) **13** [Anrufe annehmen](#page-23-0) **16** [Anrufe beenden](#page-24-0) **17** [Lautsprecher verwenden](#page-24-1) **17** [Halten-Taste verwenden](#page-25-0) **18** [Anrufe übergeben](#page-26-0) **19** [Konferenzgespräche durchführen](#page-27-0) **20** [Standardkonferenzen einleiten und an diesen teilnehmen](#page-27-1) **20** [MeetMe-Konferenzgespräche starten an diesen teilnehmen](#page-29-0) **22** [Anrufe an eine andere Nummer umleiten](#page-30-0) **23**

#### **[Erweiterte Anrufverarbeitungsfunktionen](#page-31-0) 24**

[Kurzwahl](#page-31-1) **24** [Geparkte Anrufe speichern und abrufen](#page-32-0) **25** [Umgeleitete Anrufe auf Ihrem Telefon annehmen](#page-33-0) **26** [Grundlegende Informationen zu gemeinsam genutzten Leitungen](#page-34-0) **27** [Remote genutzt](#page-34-1) **27** [Maximale Anzahl der unterstützten Anrufe für gemeinsam genutzte Leitungen](#page-35-0) **28** [Aufschaltung auf einen Anruf auf einer gemeinsam genutzten Leitung](#page-35-1) **28** [Verhindern, dass Dritte einen über eine gemeinsam genutzte Leitung geführten Anruf](#page-36-0)  [sehen oder sich auf diesen aufschalten können](#page-36-0) **29** [Verdächtige Anrufe zurückverfolgen](#page-37-0) **30** [Kritische Anrufe priorisieren](#page-37-1) **30**

[Cisco-Anschlussmobilität verwenden](#page-39-0) **32**

### **[Telefoneinstellungen verwenden](#page-40-0) 33**

[Lautstärke einstellen](#page-40-1) **33** [Ruftöne anpassen](#page-41-0) **34**

#### **[Sprachnachrichten, Anrufprotokolle und Verzeichnisse verwenden](#page-42-0) 35**

[Auf Sprachnachrichten zugreifen](#page-42-1) **35** [Anrufprotokolle verwenden](#page-43-0) **36** [Aus einem Verzeichnis wählen](#page-43-1) **36** [Unternehmensverzeichnis auf dem Telefon verwenden](#page-44-0) **37** [Persönliches Verzeichnis auf dem Telefon verwenden](#page-45-0) **38**

#### **[Telefon über das Web anpassen](#page-48-0) 41**

[Auf die Webseiten für Benutzeroptionen zugreifen](#page-48-1) **41** [Funktionen und Dienste über das Web konfigurieren](#page-49-0) **42** [Persönliches Verzeichnis im Web verwenden](#page-49-1) **42** [Persönliches Adressbuch im Web verwenden](#page-50-0) **43** [Kurzwahldienst über das Web konfigurieren](#page-51-0) **44** [Synchronisierungsanwendung des Adressbuchs verwenden](#page-52-0) **45** [Kurzwahleinträge über das Web einrichten](#page-52-1) **45** [Telefondienste über das Web einrichten](#page-53-0) **46** [Benutzereinstellungen über das Web steuern](#page-54-0) **47** [Cisco WebDialer verwenden](#page-55-0) **48**

#### **[Zusätzliche Konfigurationsoptionen](#page-57-0) 50**

#### **[Problembehandlung bei Ihrem Telefon](#page-58-0) 51**

[Quality Reporting Tool verwenden](#page-59-0) **52**

#### **[Geltungsbedingungen für die von Cisco gewährte beschränkte einjährige](#page-60-0)  [Hardware-Garantie](#page-60-0) 53**

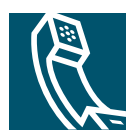

# <span id="page-8-0"></span>**Erste Schritte**

# <span id="page-8-1"></span>**Informationen zur Verwendung des Handbuchs**

Dieses Handbuch bietet Ihnen einen Überblick über die Funktionen Ihres Telefons. Sie können es entweder vollständig durchlesen, um sich umfassende Kenntnisse zu den Telefonfunktionen anzueignen oder mit Hilfe der folgenden Tabelle direkt zu den am häufigsten benötigten Abschnitten wechseln.

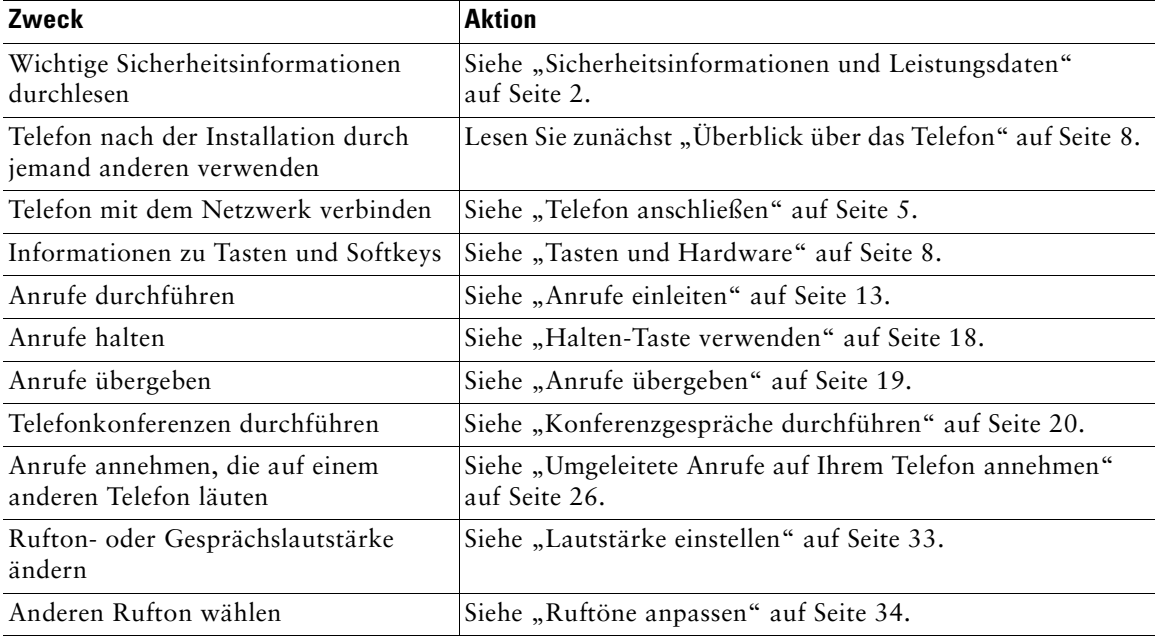

# <span id="page-9-0"></span>**Zusätzliche Informationen**

Sie können im Internet unter folgender URL auf die aktuellste Cisco-Dokumentation zugreifen: [http://www.cisco.com/univercd/home/home.htm](message URL http://cisco.com/en/US/products/hw/phones/ps379/products_user_guide_list.html) Sie können unter folgender URL auf die Cisco-Website zugreifen: [http://www.cisco.com/](http://www.cisco.com) Über die folgende URL können Sie auf internationale Cisco-Websites zugreifen: [http://www.cisco.com/public/countries\\_languages.shtml](http://www.cisco.com/public/countries_languages.shtml)

# <span id="page-9-1"></span>**Zugriff auf eLearning-Übungen für das Cisco Unified IP-Telefon der Serie 7900**

In den eLearning-Übungen für das Cisco Unified IP-Telefon der Serie 7900 werden die grundlegenden Anruffunktionen mit Hilfe von Audiokommentaren und Animationen vorgestellt. Sie können über Ihren PC online auf diese eLearning-Übungen (für mehrere Telefonmodelle) zugreifen. Suchen Sie unter folgender URL in der Dokumentationsliste nach der eLearning-Übung für Ihr Telefonmodell (nur Englisch):

[http://cisco.com/en/US/products/hw/phones/ps379/products\\_user\\_guide\\_list.html](message URL http://cisco.com/en/US/products/hw/phones/ps379/products_user_guide_list.html)

# <span id="page-9-2"></span>**Sicherheitsinformationen und Leistungsdaten**

Lesen Sie bitte die folgenden Sicherheitshinweise, bevor Sie das Cisco Unified IP-Telefon installieren oder verwenden:

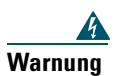

**Warnung WICHTIGE SICHERHEITSHINWEISE**

**Dieses Warnsymbol bedeutet Gefahr. Sie befinden sich in einer Situation, die zu Verletzungen führen kann. Machen Sie sich vor der Arbeit mit Geräten mit den Gefahren elektrischer Schaltungen und den üblichen Verfahren zur Vorbeugung von Unfällen vertraut. Anhand der am Ende jeder Warnmeldung angegebenen Nummer können Sie sich in der diesem Gerät beiliegenden Übersetzung der Sicherheitswarnungen über die Bedeutung der jeweiligen Warnung informieren.** Hinweis 1071

**BEWAHREN SIE DIESE HINWEISE GUT AUF**

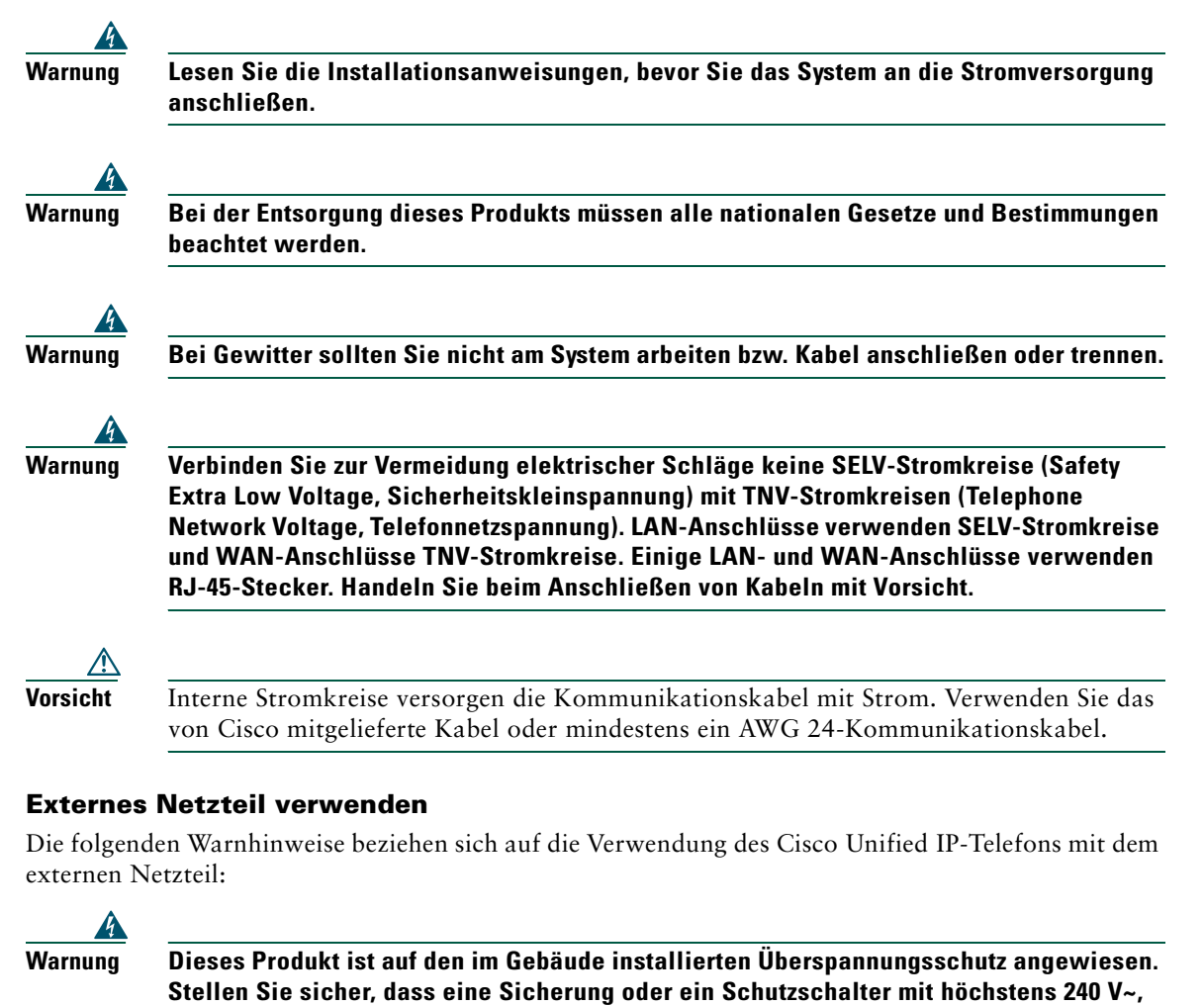

**10 A international (120 V~, 15 A USA) auf den Phasenleitern (allen Strom führenden Leitern) verwendet wird.**

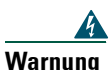

**Warnung Das Gerät ist für den Betrieb mit der Stromversorgung von Telefonnetzen ausgelegt.**

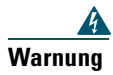

**Warnung Der Stecker muss jederzeit aus der Steckdose gezogen werden können, um die Stromversorgung zu unterbrechen.**

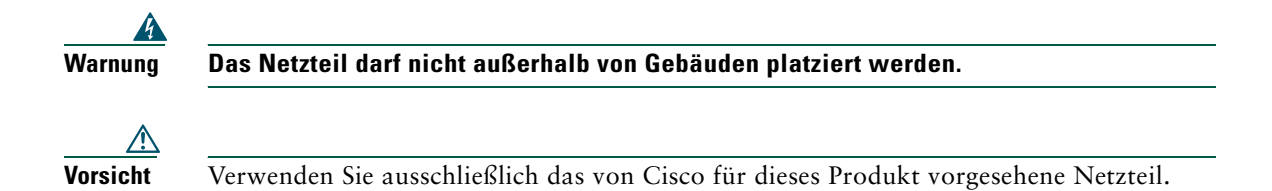

#### **Stromausfall**

Die Verfügbarkeit des Notrufs auf Ihrem Telefon ist nur dann gewährleistet, wenn das Telefon mit Strom versorgt ist. Im Falle eines Stromausfalls können Notrufnummern erst nach Wiederherstellung der Stromzufuhr erneut gewählt werden. Bei einer Unterbrechung der Stromversorgung oder bei einem Stromausfall müssen Sie das Gerät möglicherweise zurücksetzen oder neu konfigurieren, um Notrufnummern wählen zu können.

# <span id="page-11-0"></span>**Zugriffshilfe**

Eine Liste behindertengerechter Zubehörteile kann auf Anforderung zur Verfügung gestellt werden.

# <span id="page-12-1"></span><span id="page-12-0"></span>**Telefon anschließen**

In den meisten Fällen schließt der Systemverwalter neue Cisco Unified IP-Telefone an das IP-Telefonnetzwerk des Unternehmens an. Wenn dies nicht der Fall ist, finden Sie in [Abbildung 1](#page-12-2)  (Cisco Unified IP-Telefon 7905G) bzw. in [Abbildung 2](#page-13-0) (Cisco Unified IP-Telefon 7912G) und in den folgenden Tabellen weitere Informationen zum Anschließen des Telefons.

<span id="page-12-2"></span>*Abbildung 1 Anschlüsse des Cisco Unified IP-Telefons 7905G*

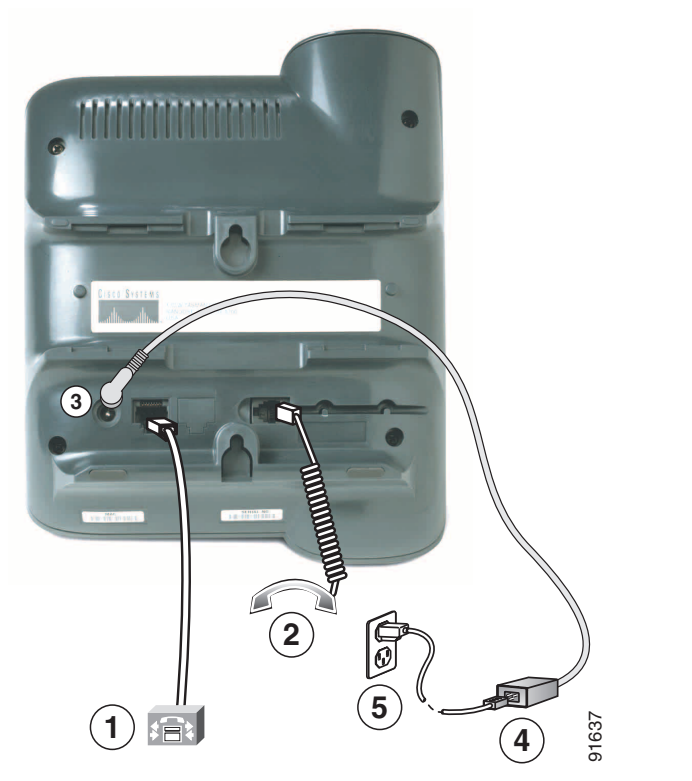

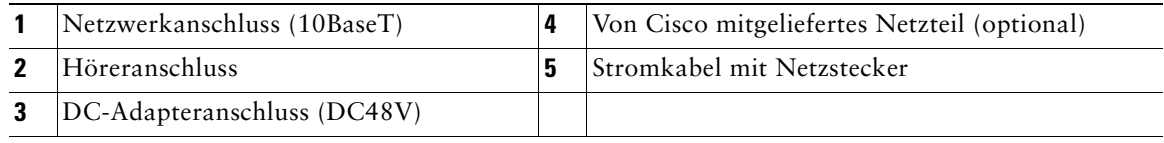

<span id="page-13-0"></span>*Abbildung 2 Anschlüsse des Cisco Unified IP-Telefons 7912G*

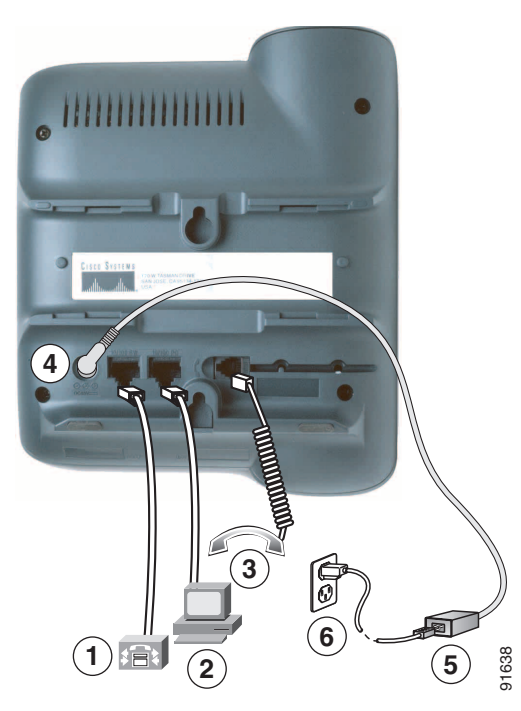

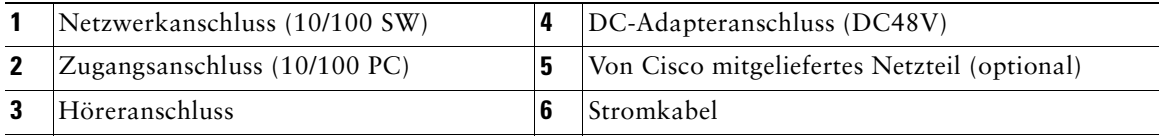

#### **Hörerstation einstellen**

Nach dem Anschließen des Telefons kann es angebracht sein, die Hörerstation anzupassen, damit der Hörer nicht aus seiner Halterung rutscht. Entsprechende Anweisungen finden Sie in der folgenden Tabelle.

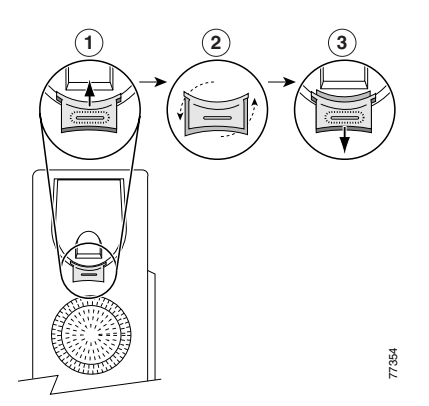

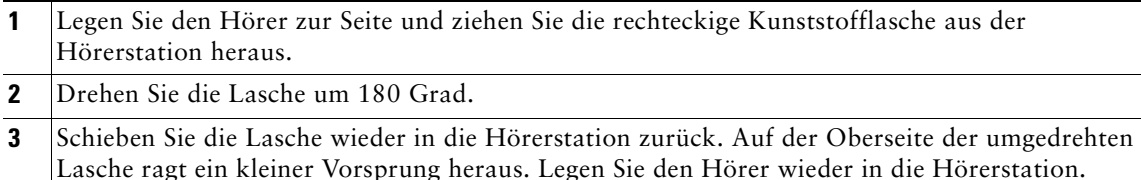

#### **Registrieren mit TAPS**

Nachdem Ihr Telefon an das Netzwerk angeschlossen wurde, werden Sie vom Systemverwalter möglicherweise aufgefordert, Ihr Telefon mit Hilfe von TAPS (Tool for Auto-Registered Phone Support) automatisch registrieren zu lassen. TAPS kann für ein neues Telefon oder aber für den Austausch eines vorhandenen Telefons verwendet werden.

Zur Registrierung mit TAPS nehmen Sie den Hörer ab, geben die TAPS-Anschlussnummer ein, die Sie vom Systemverwalter erhalten haben, und folgen dann den Sprachanweisungen. Möglicherweise müssen Sie die gesamte Anschlussnummer einschließlich der Vorwahlnummer eingeben. Legen Sie den Hörer auf, sobald Ihr Telefon eine Bestätigungsmeldung anzeigt. Das Telefon führt einen Neustart aus.

# <span id="page-15-2"></span><span id="page-15-0"></span>**Überblick über das Telefon**

Die Cisco Unified IP-Telefone 7905G und 7912G unterstützen folgende Funktionen:

- **•** Sprachübertragung über ein Datennetzwerk
- **•** Vertraute Telefonfunktionen zur einfachen Handhabung von Anrufen
- **•** Spezielle Funktionen zur Erweiterung und Anpassung der Anrufverarbeitungsmöglichkeiten
- **•** Online-Steuerung über die Webseiten für Benutzeroptionen
- **•** Auf Netzwerkdaten und Dienste zugreifen

# <span id="page-15-3"></span><span id="page-15-1"></span>**Tasten und Hardware**

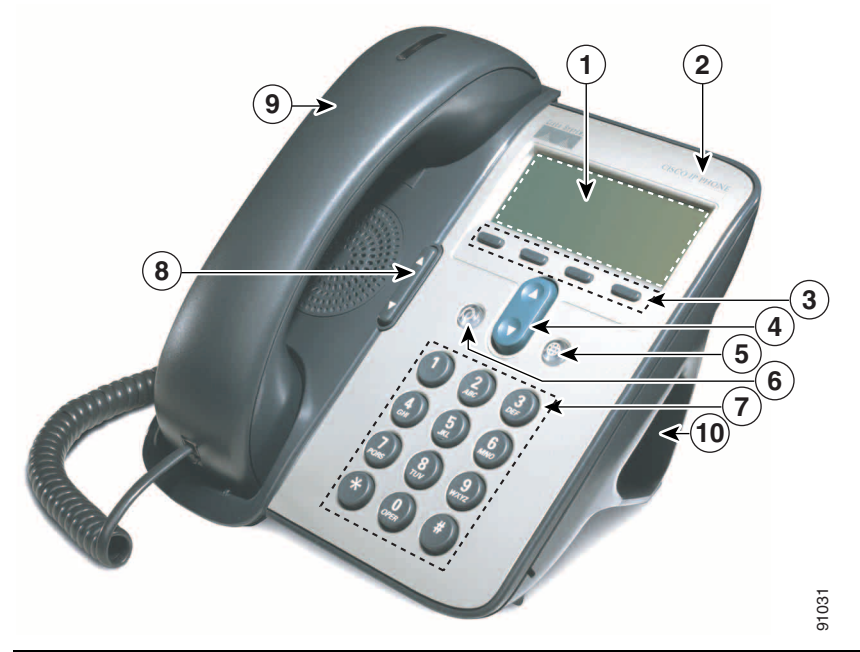

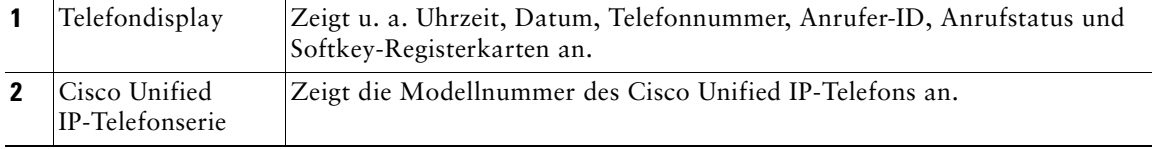

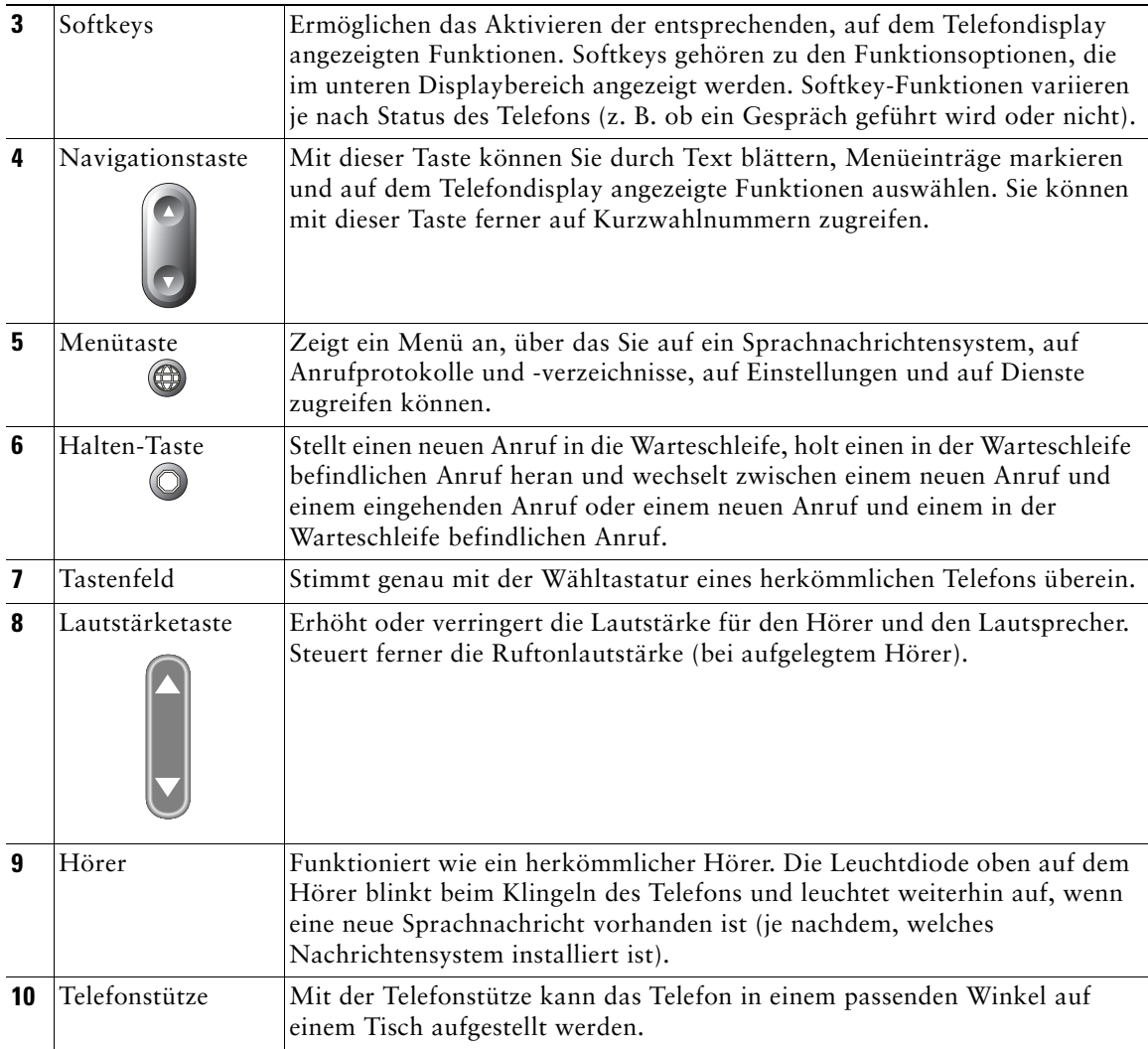

### <span id="page-16-0"></span>**Bedienung und Verfügbarkeit von Funktionen**

Die Funktionsweise des Cisco Unified IP-Telefons und die Verfügbarkeit der Funktionen hängen davon ab, welchen Anrufverarbeitungsagenten Ihr Unternehmen verwendet und wie das Telefonsystem von der Telefon-Support-Abteilung Ihres Unternehmens konfiguriert wurde. Deshalb kann es vorkommen, dass einige der in diesem Handbuch beschriebenen Funktionen auf Ihrem Telefon nicht verfügbar sind oder in Ihrem Telefonsystem anders funktionieren. Bei Fragen zur Verfügbarkeit von Funktionen wenden Sie sich bitte an Ihre Support-Abteilung oder an Ihren Systemverwalter.

# <span id="page-17-0"></span>**Tipps zur Anrufverarbeitung und Navigation**

Diese Richtlinien können Ihnen dabei helfen, Anrufe zu verarbeiten und in den Menüs des Cisco Unified IP-Telefons zu navigieren.

### <span id="page-17-1"></span>**Leitungen und Anrufe**

Mitunter kommt es zur Verwechslung der Begriffe *Leitung* und *Anruf*. Merken sich dazu Folgendes:

### **Leitungen**

Die Cisco Unified IP-Telefone 7905G und 7912G sind Telefone mit einer einzelnen Leitung, d. h. sie unterstützen eine Leitung pro Anschlussnummer. Ihre Telefon-Support-Abteilung kann Ihre Leitung so konfigurieren, dass sie bis zu sechs Anrufe unterstützt. Deshalb können Sie unter Umständen mehrere Anrufe gleichzeitig verarbeiten, obwohl Ihrem Telefon nur eine einzige Leitung zugeordnet ist.

### **Anrufe**

Der Status jedes Anrufs kann unterschiedlich sein. Zu jedem Zeitpunkt kann immer nur ein Anruf der *aktive* Anruf sein. Ein aktiver Anruf ist ein bereits verbundener Anruf oder ein im Aufbau befindlicher Anruf (Sie wählen gerade eine Nummer oder ein abgehender Anruf läutet gerade bei der Gegenseite). Die anderen Anrufe müssen läutende eingehende Anrufe, in die Warteschleife gestellte Anrufe oder Remote-Anrufe (bei gemeinsam genutzten Leitungen) sein.

### <span id="page-17-2"></span>**Abnehmen und Auflegen**

Bei einigen Vorgehensweisen und Anweisungen ist es wichtig, ob sich das Telefon im Zustand *Hörer aufgelegt* oder *Hörer abgenommen* befindet.

- **•** Hörer aufgelegt: Der Telefonhörer liegt in der Hörerstation, es sind keine Anrufe aktiv und es gibt keinen aktiven Wählton. Das Telefon ermöglicht das *Wählen mit aufgelegtem Hörer*, wodurch Sie Telefonnummern eingeben oder auswählen können, bevor der Anruf eingeleitet wird.
- **•** Hörer abgenommen: Der Telefonhörer ist von der Hörerstation abgenommen oder Sie haben **Wählen** oder **Rufneu** gedrückt, um einen Wählton zu hören.

### <span id="page-18-0"></span>**Anrufe markieren und auswählen**

Bei vielen Funktionen müssen Sie die Anrufe auswählen, für die diese Funktionen verwendet werden sollen. Beispiel: Sie haben insgesamt vier Anrufe in die Warteschlange gestellt, wollen aber nur zwei dieser Anrufe an einem Konferenzgespräch beteiligen. Sie können zunächst alle Anrufe auswählen, die Sie an der Konferenz beteiligen möchten, und anschließend die Funktion aktivieren.

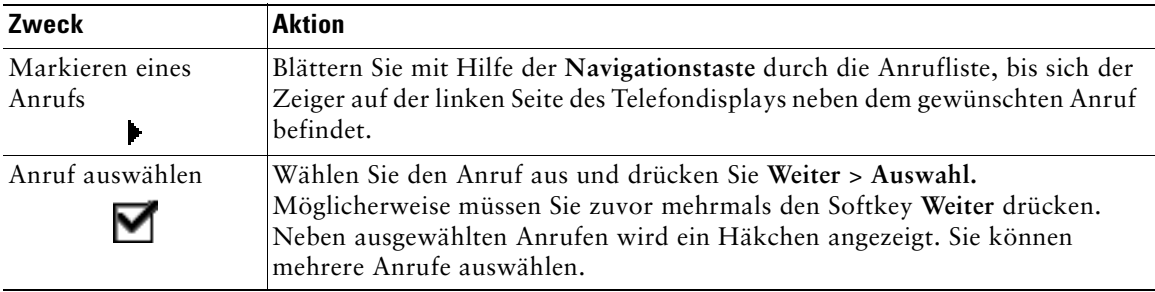

### <span id="page-18-1"></span>**Zwischen Anrufen umschalten**

Mit Ihrem Telefon können Sie je nachdem, wie es vom Systemverwalter konfiguriert wurde, bis zu sechs Anrufe über ein und dieselbe Leitung durchführen. Die folgenden Tipps erleichtern Ihnen das Umschalten zwischen den verschiedenen Anrufen auf Ihrer Leitung. Blättern Sie mit Hilfe der **Navigationstaste** durch die Anrufliste.

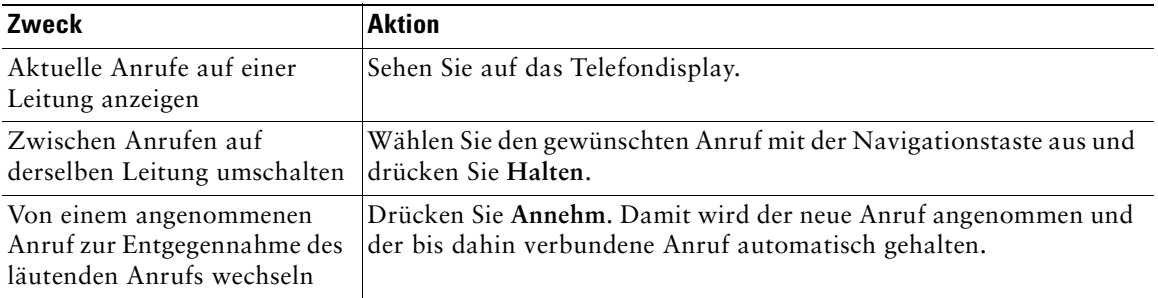

### **Tipps**

- **•** Zu jedem beliebigen Zeitpunkt kann immer nur ein einziger Anruf aktiv sein. Alle anderen Anrufe werden automatisch gehalten, d. h. in die Warteschleife gestellt.
- **•** Bei mehreren Anrufen auf ein und derselben Leitung werden die Anrufe mit der höchsten Priorität und mit der längsten Anrufdauer in der Anrufliste ganz oben angezeigt.
- **•** Eingehende Anrufe erscheinen zunächst ganz oben in der Anzeige, rutschen jedoch an das Ende, sobald Sie sie entgegennehmen.

# <span id="page-19-0"></span>**Funktionsmenüs verwenden**

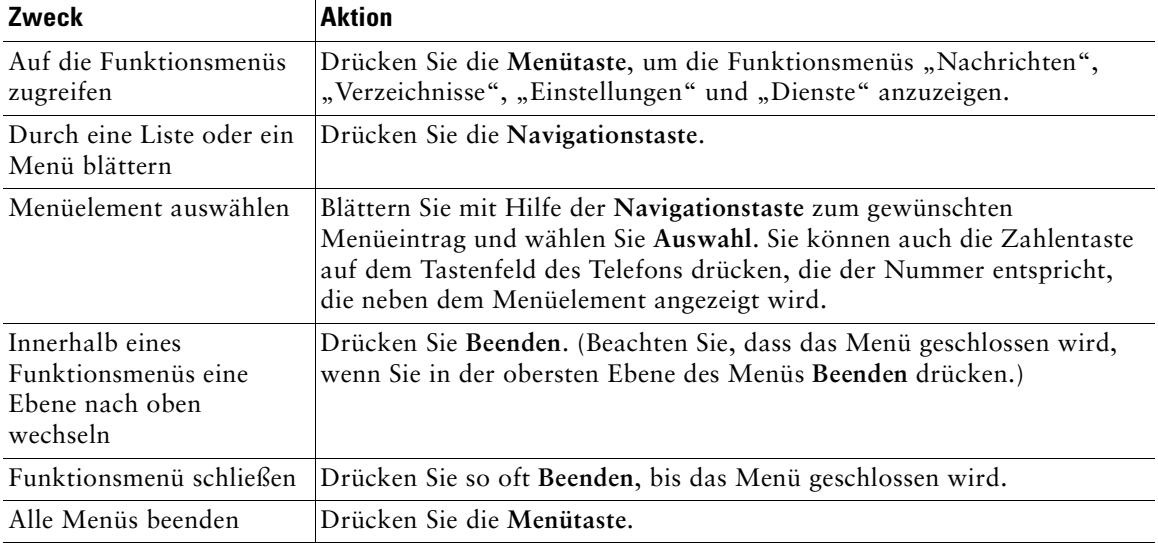

Im Folgenden finden Sie nützliche Tipps zur Verwendung der Funktionsmenüs.

# <span id="page-19-1"></span>**Text eingeben und bearbeiten**

Die folgenden Informationen erleichtern Ihnen das Eingeben oder Bearbeiten von Text mit Hilfe des Tastenfelds.

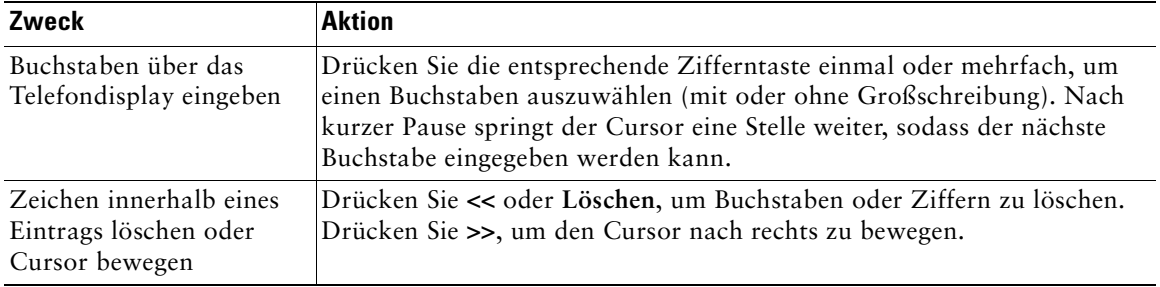

# <span id="page-20-0"></span>**Grundlegende Anrufverarbeitungsfunktionen**

Dieser Abschnitt beschäftigt sich mit den grundlegenden Funktionen der Anrufverarbeitung. Dazu zählen das Einleiten, Annehmen und Übergeben von Anrufen.

# <span id="page-20-2"></span><span id="page-20-1"></span>**Anrufe einleiten**

Zum Einleiten eines Anrufs können Sie eines der folgenden Verfahren nutzen, um vor oder nach dem Wählen einer Telefonnummer den Hörer abzuheben bzw. eine freie Leitung zu erhalten.

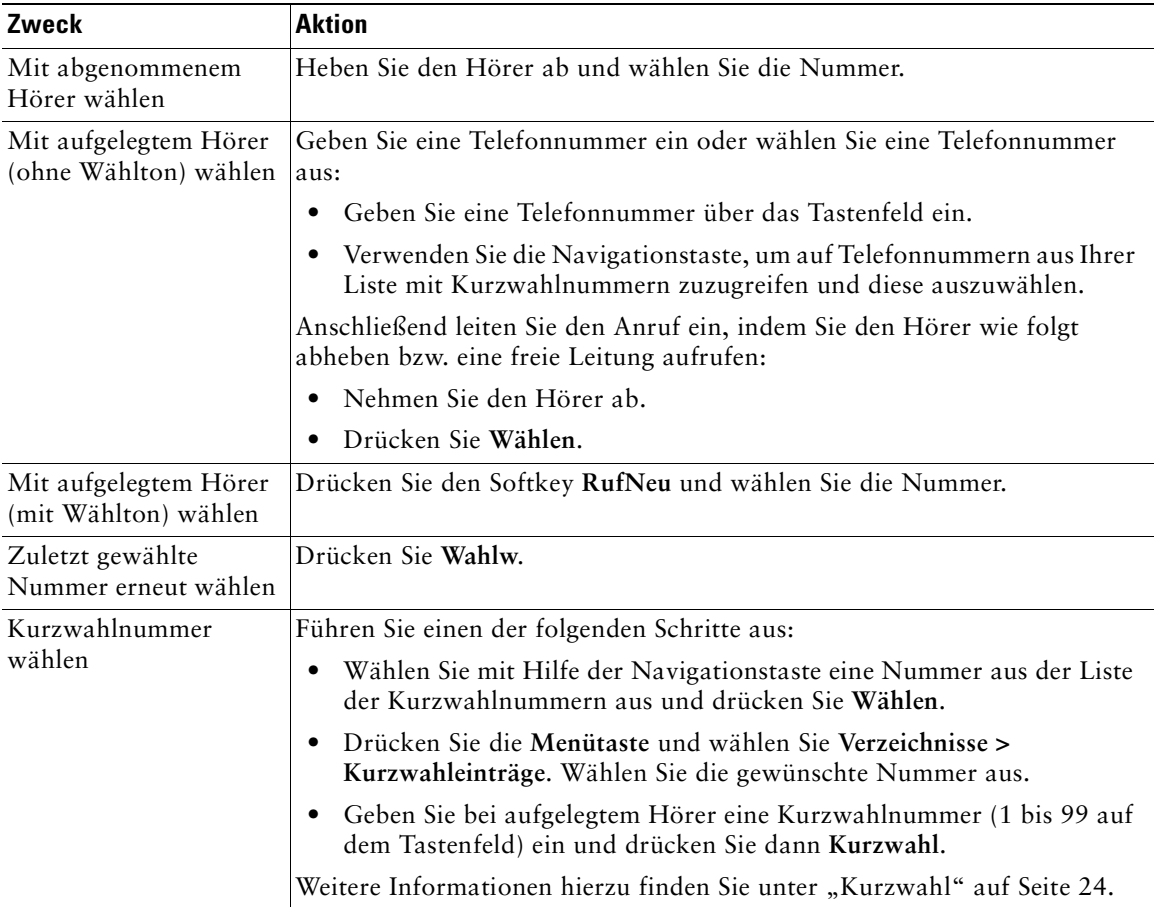

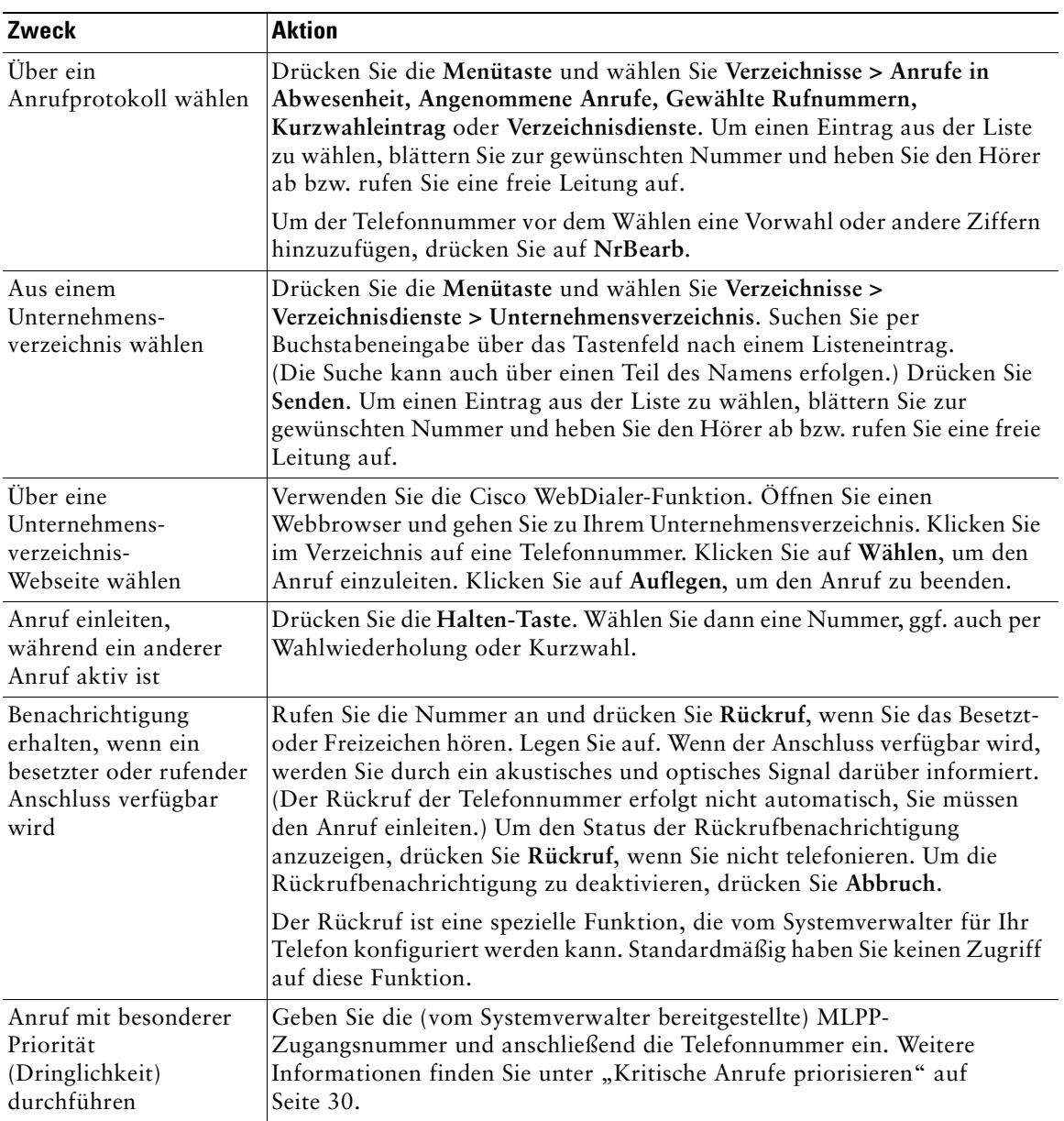

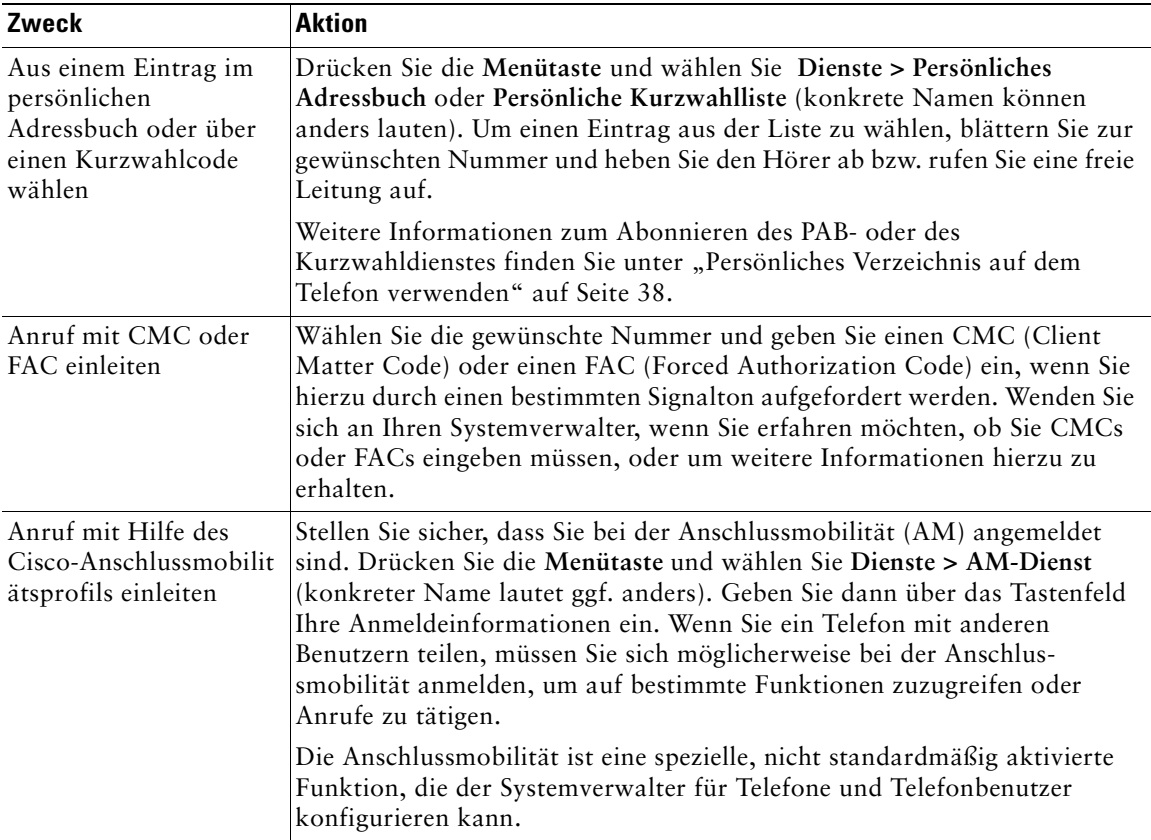

### **Tipps**

- **•** Wenn Ihnen bei der Eingabe einer Telefonnummer ein Fehler unterlaufen ist, drücken Sie **<<**, um eine oder mehrere Ziffern zu löschen. Drücken Sie **Abbruch**, um den Wählversuch abzubrechen, oder legen Sie den Hörer auf.
- **•** Wenn Sie mit aufgelegtem Hörer wählen, können Sie weder \* noch # als erste Ziffer wählen. Wenn Sie diese Tasten verwenden müssen, wählen Sie mit abgehobenem Hörer.
- **•** Eine Aktivierung der Rückrufbenachrichtigung ist nicht möglich, wenn der angerufene Teilnehmer sämtliche Anrufe an einen anderen Anschluss weitergeleitet hat.
- **•** Möglicherweise können Sie während eines anderen aktiven Anrufs keinen Anruf einleiten, sofern die maximal zulässige Anzahl an Anrufen, die für Ihre Leitung konfiguriert wurde, erreicht ist.
- **•** Wenn Ihr Systemverwalter den Lautsprecher für Ihr Telefon deaktiviert hat, können Sie die Wählfunktionen bei aufgelegtem Hörer nicht verwenden.

# <span id="page-23-0"></span>**Anrufe annehmen**

Nehmen Sie den Hörer ab, um einen Anruf entgegenzunehmen. Weitere Optionen finden Sie in der folgenden Tabelle.

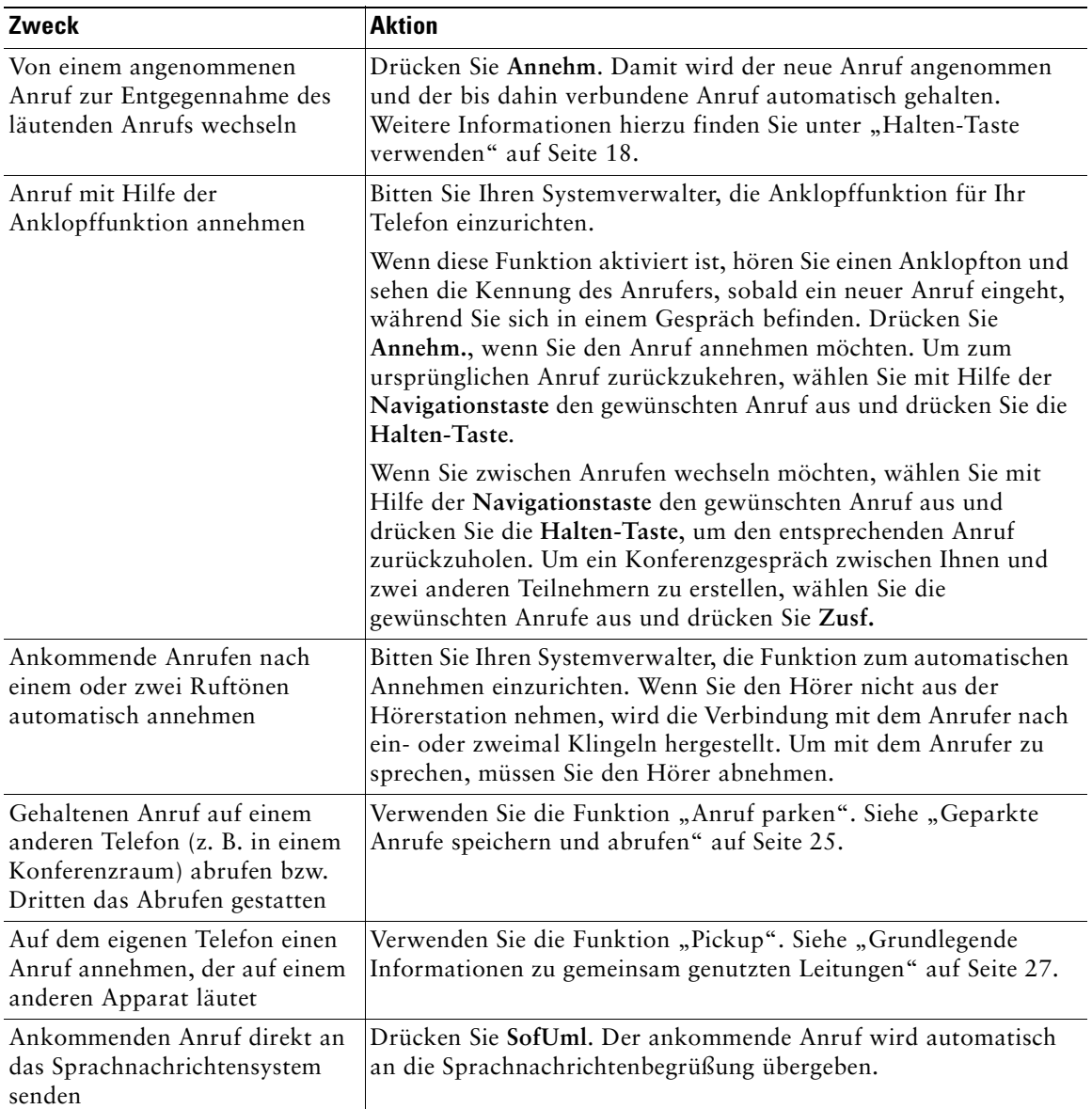

### <span id="page-24-0"></span>**Anrufe beenden**

Um ein Gespräch zu beenden, legen Sie den Hörer auf oder drücken Sie **RufEnde**.

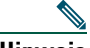

**Hinweis** Wenn Sie **RufEnde** drücken, müssen Sie den Hörer zum Beenden des Anrufs nicht zurück in die Hörerstation legen. Wenn der Hörer sich nicht in der Hörerstation befindet, wird dies durch das entsprechende Symbol auf der Anzeige angezeigt, auch wenn keine Anrufe aktiv sind.

# <span id="page-24-1"></span>**Lautsprecher verwenden**

Die Cisco Unified IP-Telefone 7905G und 7912G bieten eine Lautsprecherfunktion, die freihändiges Hören ermöglicht. Sie können mit Hilfe des Lautsprechers bei einem Anruf zuhören. Sie müssen den Hörer abnehmen, um während eines Anrufs zu sprechen.

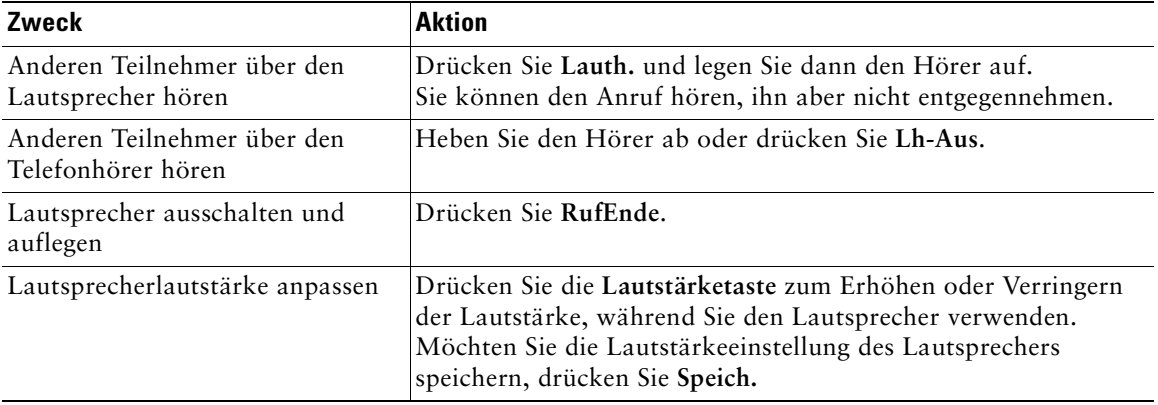

# $\mathcal{L}$

**Tipp** Wenn Ihr Systemverwalter den Lautsprecher an Ihrem Telefon deaktiviert hat, sind die Softkeys **Lauth.** und **Lh-Aus** nicht verfügbar. Sie müssen den Hörer abnehmen, um Anrufe einzuleiten und zu überwachen.

# <span id="page-25-1"></span><span id="page-25-0"></span>**Halten-Taste verwenden**

Zu jedem beliebigen Zeitpunkt kann immer nur ein einziger Anruf aktiv sein. Alle anderen verbundenen Anrufe müssen gehalten, d. h. in die Warteschleife gestellt werden.

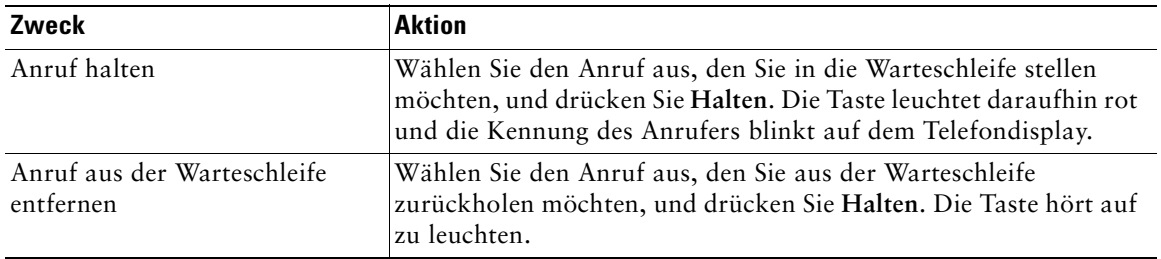

### **Tipps**

- **•** Bei der Haltefunktion ertönt üblicherweise Musik oder ein akustisches Signal. Sie sollten deshalb vermeiden, ein Konferenzgespräch in die Warteschleife zu stellen.
- **•** Bei mehreren Anrufen auf einer Leitung wird der aktive Anruf auf dem Display immer an oberster Stelle angezeigt. Anrufe, die sich in der Warteschlange befinden, werden darunter angezeigt.
- **•** Je nachdem, wie viele Anrufe für Ihre Leitung konfiguriert wurden, können Sie bis zu sechs Anrufe in die Warteschleife stellen. Wenn Sie möchten, dass mehr Anrufe für Ihre Leitung konfiguriert werden, wenden Sie sich an Ihre Telefon-Support-Abteilung.

# <span id="page-26-1"></span><span id="page-26-0"></span>**Anrufe übergeben**

Beim Übergeben wird ein bereits verbundener Anruf weitergeleitet. Das *Ziel* ist die Rufnummer, an die der Anruf übergeben werden soll.

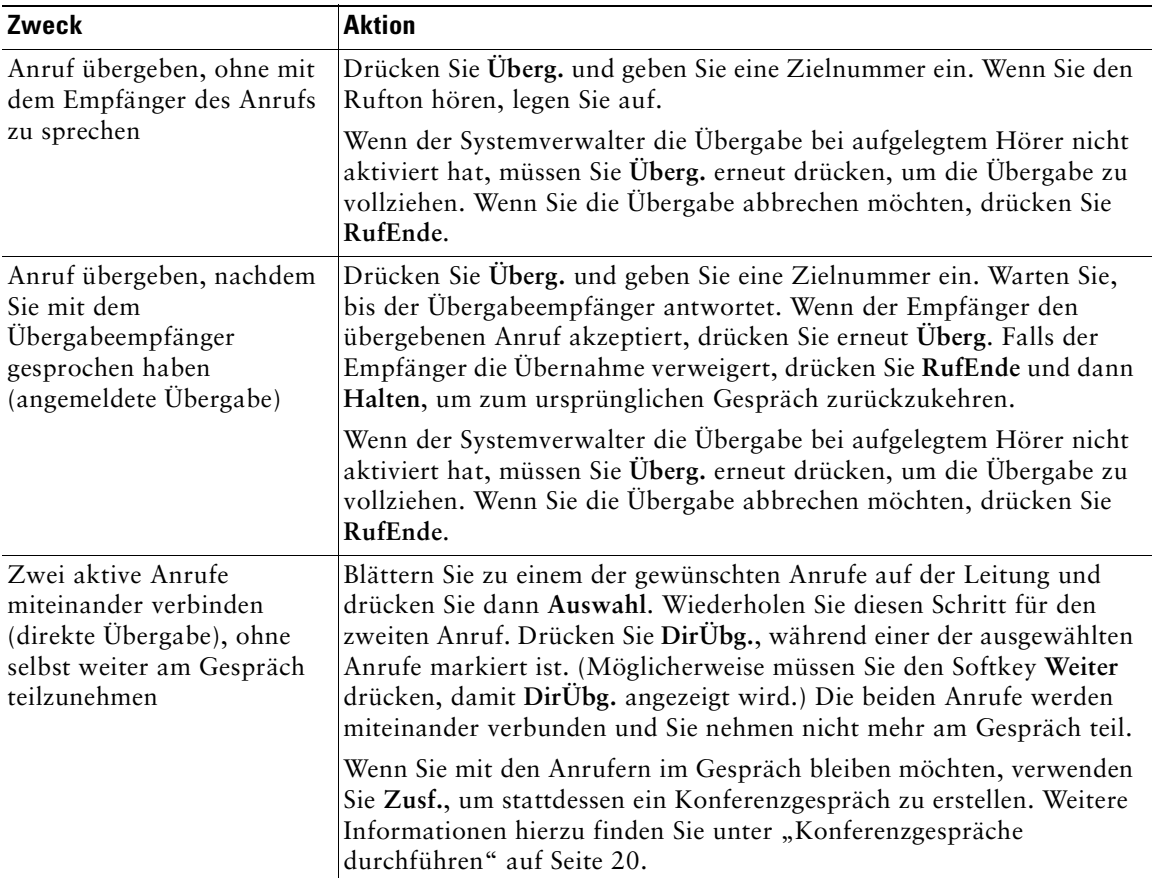

### **Tipps**

- **•** Wenn die Übergabe bei aufgelegtem Hörer aktiviert ist, können Sie entweder auflegen oder **Überg.**  drücken und anschließend auflegen.
- **•** Ist die Übergabe bei aufgelegtem Hörer für Ihr Telefon nicht aktiviert, müssen Sie beachten, dass die Übergabe abgebrochen und der zu übergebende Gesprächspartner in die Warteschleife gestellt wird, wenn Sie auflegen (statt **Überg.** zu drücken).
- **•** Anrufe, die sich in der Warteschleife befinden, können nicht mit Hilfe des Softkeys **Überg.**  umgeleitet werden. Drücken Sie **Halten**, um einen Anruf aus der Warteschleife zurückzuholen, bevor Sie diesen übergeben.

# <span id="page-27-2"></span><span id="page-27-0"></span>**Konferenzgespräche durchführen**

Mit Hilfe von Konferenzen können drei oder mehr Teilnehmer gleichzeitig an einem Telefongespräch beteiligt sein. Ihr Cisco Unified IP-Telefon unterstützt je nach Bedarf und Gerätekonfiguration verschiedene Typen von Konferenzgesprächen. Folgende Softkeys für die Konferenzfunktion sind möglicherweise auf Ihrem Telefon verfügbar:

- **• Konfer.**: Mit diesem Softkey können Sie Konferenzgespräche (3-16 Teilnehmer) erstellen, indem Sie jeden Teilnehmer einzeln anrufen. Diese Standardkonferenzen sind auf allen Telefonen verfügbar.
- **• Zusf.**: Mit diesem Softkey können Sie aus mehreren momentan auf der Leitung bestehenden Anrufen ein Konferenzgespräch (3-16 Teilnehmer) aufbauen. Diese Standardkonferenzen sind auf den meisten Telefonen verfügbar.
- **• KAufsch.**: Mit diesem Softkey können Sie ein Konferenzgespräch (3-16 Teilnehmer) auf einer gemeinsam genutzten Leitung starten. Diese Funktion ist nur für gemeinsam genutzte Leitungen verfügbar und muss durch den Systemverwalter konfiguriert werden.
- **• MeetMe**: Verwenden Sie diesen Softkey zum Leiten eines MeetMe-Konferenzgesprächs (je nach Konfiguration maximal 100 Teilnehmer), bei dem alle Teilnehmer zu einem festgelegten Zeitpunkt eine bestimmte Telefonnummer anrufen müssen. Das ist eine optionale Funktion, die vom Systemverwalter konfiguriert werden muss. Weitere Informationen hierzu finden Sie unter ["MeetMe-Konferenzgespräche starten an diesen teilnehmen" auf Seite 22](#page-29-0).

### <span id="page-27-1"></span>**Standardkonferenzen einleiten und an diesen teilnehmen**

Einige der in der folgenden Tabelle aufgeführten Konferenzfunktionen sind auf Ihrem Telefon abhängig von der Gerätekonfiguration möglicherweise nicht verfügbar.

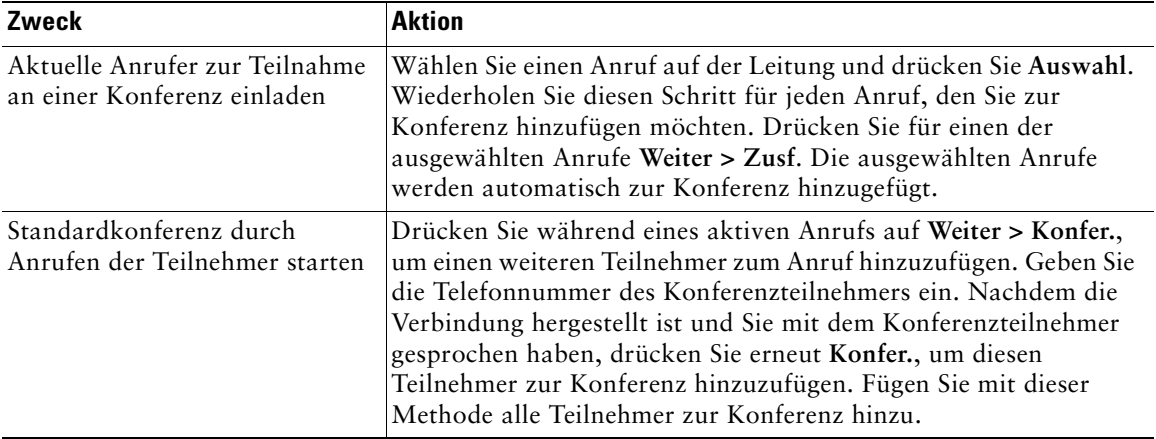

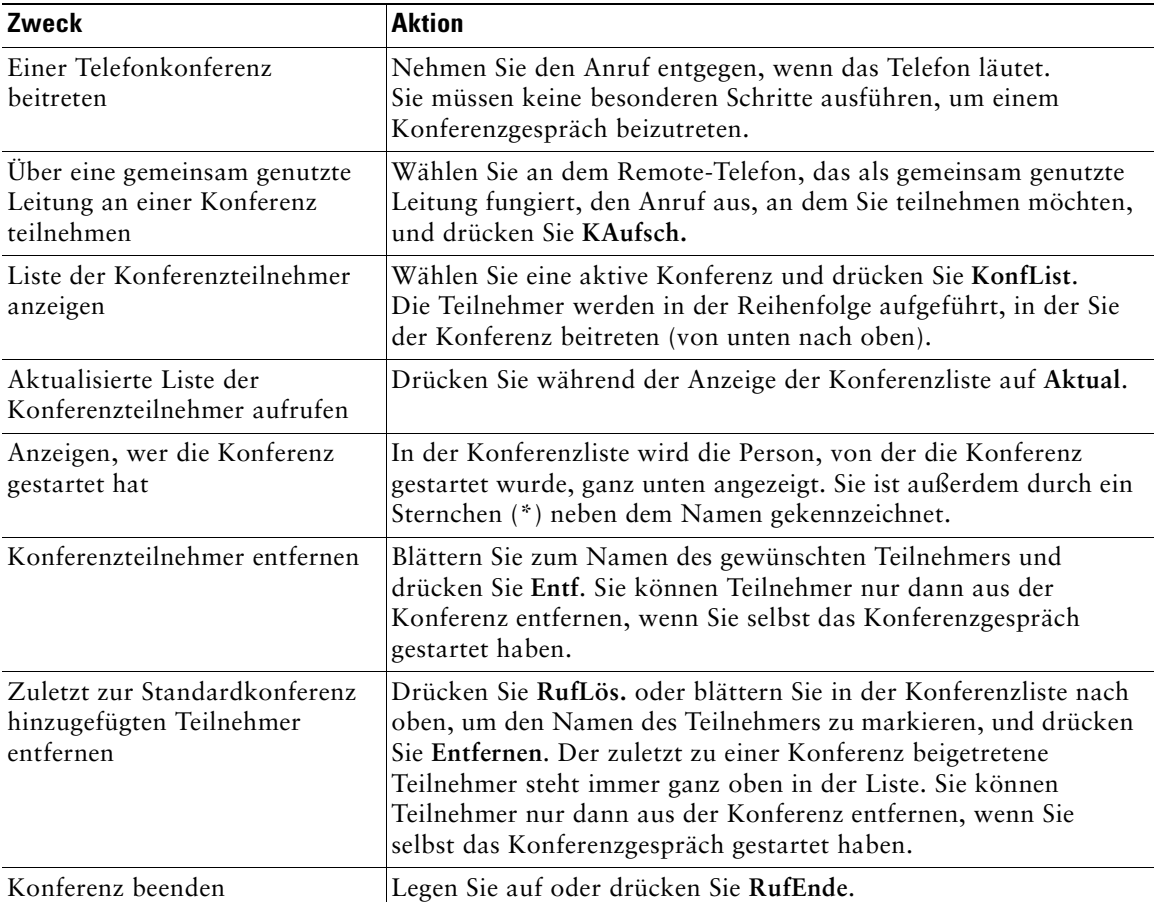

#### **Tipps**

- **•** Da bei der Haltefunktion Musik oder ein akustisches Signal ertönt, Sie sollten deshalb vermeiden, ein Konferenzgespräch in die Warteschleife zu stellen.
- Falls die Fehlermeldung "Keine Teilnehmerinformationen" angezeigt wird, wenn Sie Zusf. drücken, müssen Sie zusätzlich zum aktiven Anruf mindestens einen weiteren Anruf auswählen.

### <span id="page-29-0"></span>**MeetMe-Konferenzgespräche starten an diesen teilnehmen**

Teilnehmer können MeetMe-Konferenzen beitreten, indem sie direkt die Konferenznummer wählen, anstatt darauf zu warten, vom Konferenzinitiator angerufen zu werden.

Zum Einleiten einer MeetMe-Konferenz drücken Sie den Softkey "MeetMe" und wählen anschließend die MeetMe-Telefonnummer, die Sie vom Systemverwalter erhalten haben. Zur Teilnahme an einer MeetMe-Konferenz wählen Sie zum angegebenen Zeitpunkt die MeetMe-Telefonnummer. Die Konferenzteilnehmer hören ein Besetztzeichen, wenn sie die Konferenznummer wählen, bevor sich der Konferenzinitiator eingewählt hat. Wenn sich der Initiator eingewählt hat, ist die Konferenz eingeleitet und bleibt bei Bedarf auch bestehen, nachdem er sie verlassen hat.

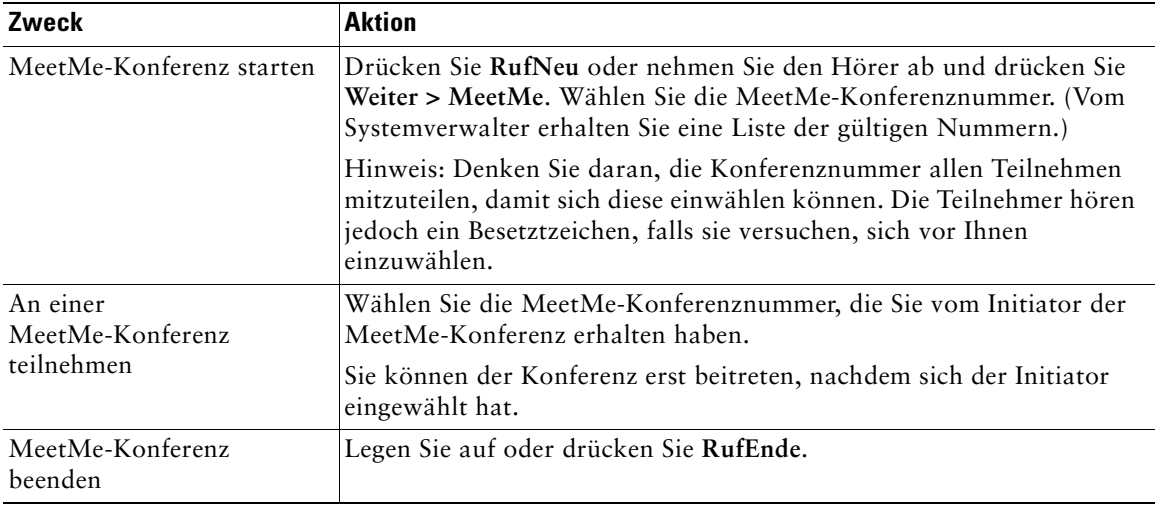

### <span id="page-30-0"></span>**Anrufe an eine andere Nummer umleiten**

Mit Hilfe der Option "Alle Anrufe umleiten" können Sie die auf Ihrem Cisco Unified IP-Telefon eingehenden Anrufe an eine andere Nummer umleiten.

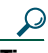

**Tipp** Geben Sie die Zielrufnummer für "Rufuml." genau so ein, wie Sie sie von Ihrem Telefon aus wählen würden. Geben Sie beispielsweise ggf. eine Nummer für die Amtsholung wie "0" oder die Vorwahl ein.

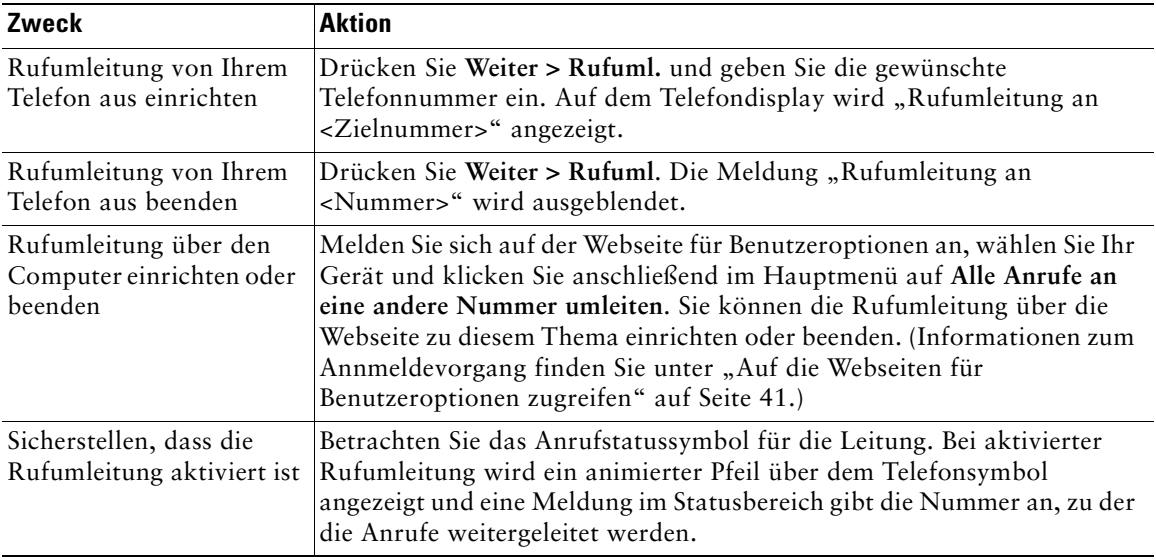

#### **Tipps**

- **•** Sie können Ihre Anrufe zu einem herkömmlichen Analogtelefon oder zu einem anderen IP-Telefon umleiten. Der Systemverwalter kann die Rufumleitungsfunktion jedoch so einschränken, dass die Umleitung nur zu Telefonnummern innerhalb Ihres Unternehmens möglich ist.
- **•** Sie können die Rufumleitung jederzeit über Ihr Telefon beenden, auch wenn Sie sie zuvor über die Webseite für Benutzeroptionen eingerichtet haben.

# <span id="page-31-3"></span><span id="page-31-0"></span>**Erweiterte Anrufverarbeitungsfunktionen**

Zu den erweiterten Aufgaben zur Anrufverarbeitung zählen spezielle Funktionen, die der Systemverwalter abhängig von den konkreten Anforderungen an die Anrufverarbeitung und je nach Arbeitsumgebung für Ihr Telefon konfigurieren kann.

# <span id="page-31-2"></span><span id="page-31-1"></span>**Kurzwahl**

Mit Hilfe der Kurzwahlfunktionen können Sie eine Indexnummer eingeben, eine Taste drücken oder ein Element auf dem Telefondisplay auswählen, um einen Anruf einzuleiten. Je nach Konfiguration unterstützt Ihr Telefon mehrere Kurzwahlfunktionen:

- **•** Kurzwahltasten
- **•** Kurzwahlcodes
- **•** Kurzwahldienst

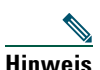

**Hinweis** Zum Einrichten der Kurzwahltasten und der anderen Kurzwahlfunktionen müssen Sie auf die Webseiten für Benutzeroptionen zugreifen. Siehe "Auf die Webseiten für [Benutzeroptionen zugreifen" auf Seite 41](#page-48-2).

> Zum Einrichten des Kurzwahldienstes müssen Sie auf das persönliche Verzeichnis zugreifen. Siehe ["Persönliches Verzeichnis auf dem Telefon verwenden" auf Seite 38](#page-45-1).

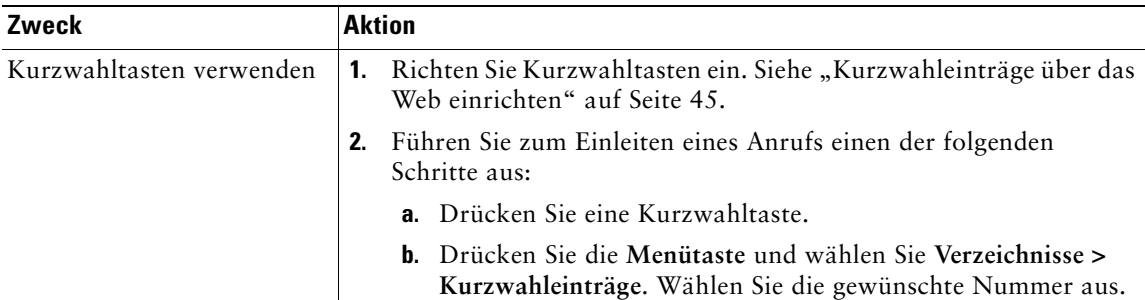

Alternativ kann auch Ihr Systemverwalter Kurzwahlfunktionen für Sie konfigurieren.

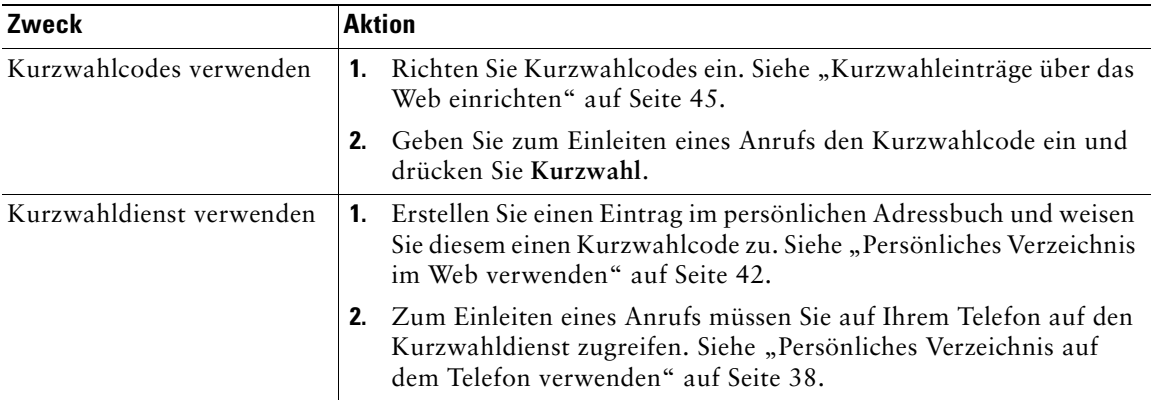

# <span id="page-32-1"></span><span id="page-32-0"></span>**Geparkte Anrufe speichern und abrufen**

Sie können einen Anruf "parken", wenn er gespeichert werden soll. Dann können Sie oder eine andere Person diesen Anruf von einem anderen Telefon innerhalb des Cisco Unified CallManager-Systems (z. B. am Schreibtisch eines Kollegen oder in einem Konferenzraum) abrufen.

"Anruf parken" ist eine spezielle Funktion, die vom Systemverwalter bei Bedarf für Sie konfiguriert werden kann.

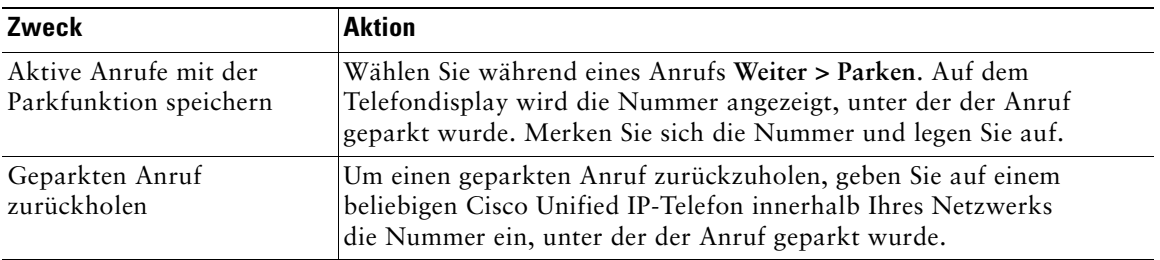

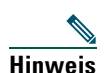

**Hinweis** Sie haben nur begrenzt Zeit, den geparkten Anruf abzurufen, bevor er zurückgesetzt wird und der Klingelton am ursprünglichen Ziel ertönt. Wenden Sie sich an den Systemverwalter, um Informationen zu dieser zeitlichen Begrenzung zu erhalten.

# <span id="page-33-1"></span><span id="page-33-0"></span>**Umgeleitete Anrufe auf Ihrem Telefon annehmen**

Wenn Sie üblicherweise gemeinsam mit anderen Mitarbeitern für die Annahme und Verarbeitung eingehender Anrufe zuständig sind, kann der Systemverwalter die Anrufübernahme aktivieren. Mit Hilfe der Funktion "PickUp" können Sie einen Anruf, der auf dem Telefon eines anderen Mit arbeiters läutet, zu Ihrem Telefon umleiten und dort annehmen. Mit den Anrufübernahmefunktionen können Sie Anrufe für Mitarbeiter aus derselben Anrufübernahmegruppe (**PickUp**), einer anderen Anrufübernahmegruppe (**GPickUp**) oder einer mit Ihrer Gruppe verknüpften Gruppe (**APickUp**) annehmen.

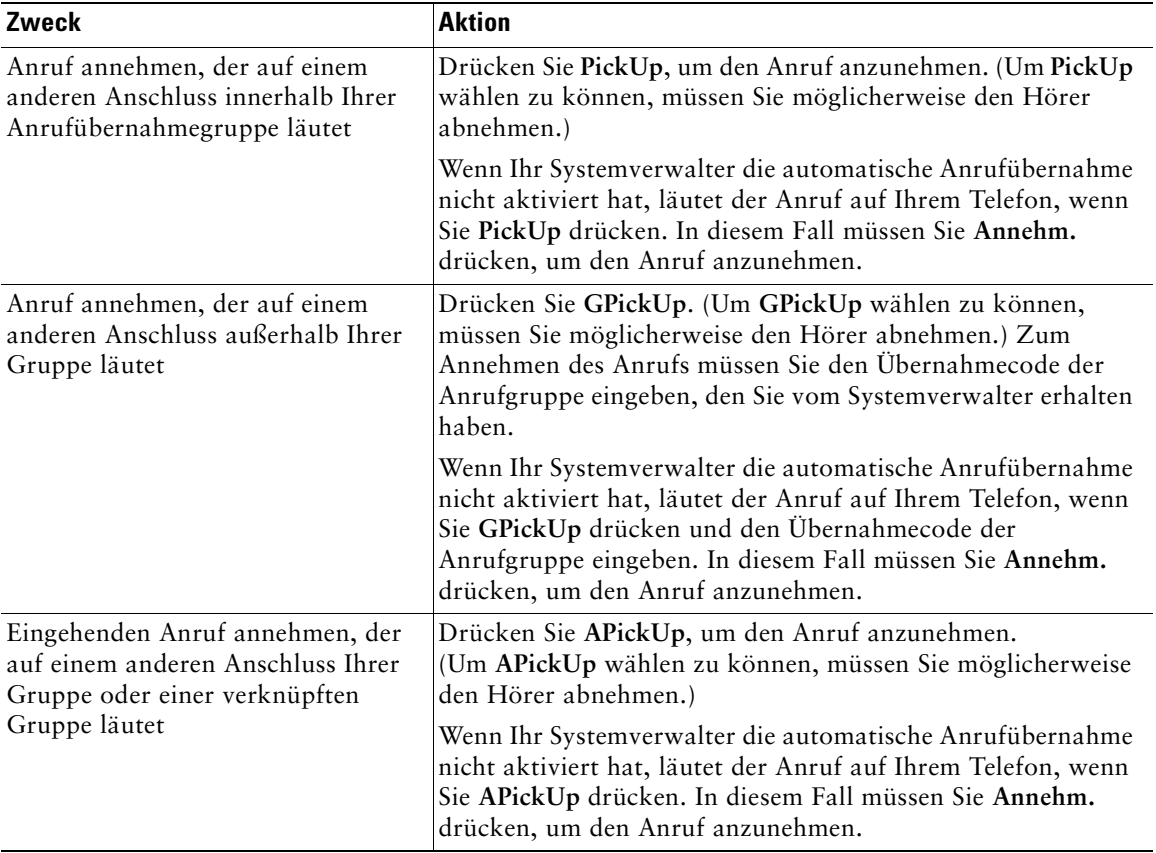

#### **Tipps**

- **•** Wenn Sie **PickUp** und **GPickUp** drücken, wird der Anruf angenommen, der bereits am längsten läutet.
- **•** Mit Hilfe von **APickUp** kann der Systemadministrator mehrere Anrufübernahmegruppen mit ihrer Gruppe verknüpfen und diesen unterschiedliche Prioritäten zuweisen. Wenn Sie **APickUp** drücken, wird der Anruf angenommen, der auf einer Leitung der Gruppe mit der höchsten Priorität läutet.

# <span id="page-34-2"></span><span id="page-34-0"></span>**Grundlegende Informationen zu gemeinsam genutzten Leitungen**

Möglicherweise wird Ihnen vom Systemverwalter eine "gemeinsam genutzte" Leitung zugewiesen. Funktionen für gemeinsam genutzte Leitungen sind für Standardleitungen, die nicht gemeinsam genutzt werden, nicht verfügbar. Gemeinsam genutzte Leitungen werden hauptsächlich in den folgenden zwei Situationen eingesetzt:

- **•** Eine Person weist mehreren Telefonen eine gemeinsam genutzte Leitung zu. Beispiel: Ihre gemeinsam genutzte Leitung, der Anschluss 23456, ist normalerweise dem Telefon auf Ihrem Schreibtisch und Ihrem Labortelefon zugewiesen. Ein auf dem Anschluss 23456 eingehender Anruf läutet sowohl auf Ihrem Schreibtischtelefon als auch auf dem Labortelefon und Sie können den Anruf an einem der beiden Telefone annehmen.
- **•** Mehrere Personen benutzen gemeinsam eine Leitung. Beispiel: Sie als Manager und Ihr Assistent verwenden gemeinsam dieselbe Leitung und Anschlussnummer. Sämtliche für den Anschluss eingehenden Anrufe läuten dann auf beiden Telefonen.

### <span id="page-34-1"></span>**Remote genutzt**

Über eine gemeinsam genutzte Leitung können Sie genauso Anrufe tätigen wie über jede andere Leitung. Dies gilt auch, wenn auf Ihrem Telefon die Meldung "Remote genutzt" angezeigt wird. Die Meldung "Remote genutzt" gibt an, dass ein Mitarbeiter, mit dem Sie eine Leitung gemeinsam verwenden, gerade sein Telefon benutzt. Wenn auf Ihrem Telefon die Meldung "Remote genutzt" angezeigt wird, werden auch Informationen über das Telefongespräch des Kollegen, wie der angerufene Teilnehmer und die Dauer des Anrufs, angezeigt. Ebenso werden, wenn Sie eine gemeinsam genutzte Leitung verwenden, Informationen über den von Ihnen getätigten Anruf auf dem Telefon des anderen Mitarbeiters angezeigt. Wenn Sie eine Leitung gemeinsam mit anderen Personen verwenden und nicht möchten, dass Informationen zu den von Ihnen getätigten Anrufen für Ihre Kollegen erkennbar sind, aktivieren Sie die Privatfunktion für Ihr Telefon. Weitere Informationen zur Verwendung der Privatfunktion für eine gemeinsam genutzte Leitung finden Sie unter "Verhindern, [dass Dritte einen über eine gemeinsam genutzte Leitung geführten Anruf sehen oder sich auf diesen](#page-36-0)  [aufschalten können" auf Seite 29.](#page-36-0)

**Tipp** Wenn Sie die Privatfunktion auf einer gemeinsam genutzten Leitung aktiviert haben und Sie einen Anruf tätigen, wird die Meldung "Remote genutzt" nicht auf den anderen Telefonen der gemeinsam genutzten Leitung angezeigt.

### <span id="page-35-0"></span>**Maximale Anzahl der unterstützten Anrufe für gemeinsam genutzte Leitungen**

Ihr Systemverwalter kann für gemeinsam genutzte Leitungen festlegen, wie viele Anrufe jeder Nutzer der gemeinsam genutzten Leitung durchführen darf. Daher kann es vorkommen, dass Sie auf einer gemeinsam genutzten Leitung keinen weiteren Anruf einleiten können, während Ihr Kollege dazu in der Lage ist.

Beispiel: Sie haben den Anschluss 78888 für eine gemeinsam genutzte Leitung und Ihr Telefon ist so konfiguriert, dass maximal vier Anrufe über diese gemeinsam genutzten Leitung zulässig sind. Für eine andere Mitarbeiterin könnten jedoch für dieselbe gemeinsam genutzte Leitung (78888) maximal fünf Anrufe zulässig sein. Wenn dann für die gemeinsam genutzte Leitung bereits vier Anrufe aktiv sind, wäre auf Ihrem Telefon der Softkey **RufNeu** nicht verfügbar und Sie könnten keinen neuen Anruf über die gemeinsam genutzte Leitung tätigen. Die andere Mitarbeiterin kann in dieser Situation jedoch einen neuen Anruf über die gemeinsam genutzte Leitung durchführen, weil ihr Telefon maximal fünf Anrufe auf der Leitung unterstützt.

### <span id="page-35-1"></span>**Aufschaltung auf einen Anruf auf einer gemeinsam genutzten Leitung**

Wenn Sie eine gemeinsam genutzte Leitung verwenden, können Sie sich mit Hilfe der Funktion "KAufsch." auf einen bestehenden Anruf aufschalten und ihn in eine Standardkonferenz umwandeln. Dadurch können Sie und alle anderen Anrufteilnehmer auf die Funktionen zugreifen, die in Standardkonferenzen verfügbar sind (siehe ["Konferenzgespräche durchführen" auf Seite 20](#page-27-2)), und Sie können weitere Teilnehmer zu der Konferenz hinzufügen.

Bei Verwendung der Funktion "KAufsch." hören die anderen Anrufteilnehmer einen Signalton, der Anruf wird kurz unterbrochen und die Anrufinformationen auf dem Display werden geändert. Wenn Sie auflegen, bleibt der Anruf ein Konferenzgespräch, solange noch mindestens drei Teilnehmer daran beteiligt sind.

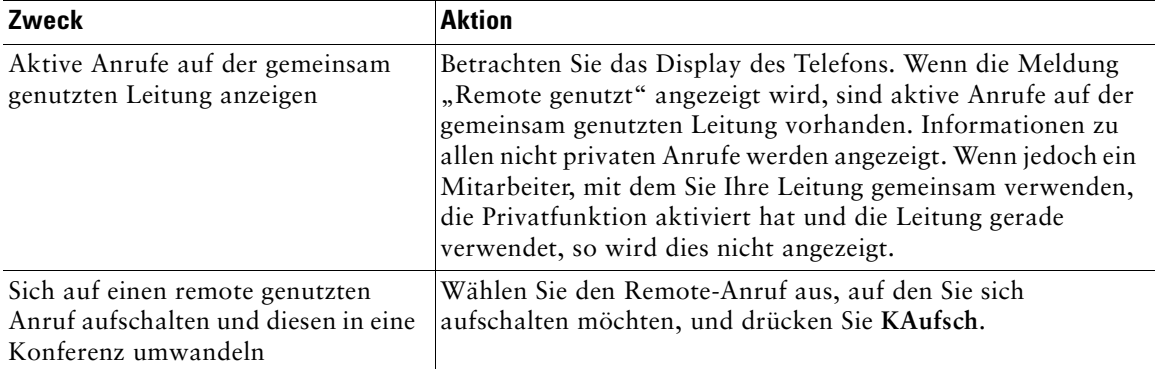

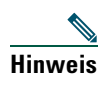

**Hinweis** Wenn der Initiator des Anrufs die Privatfunktion aktiviert hat, können Sie sich nicht mit Hilfe von **KAufsch.** auf einen Anruf aufschalten.

### <span id="page-36-0"></span>**Verhindern, dass Dritte einen über eine gemeinsam genutzte Leitung geführten Anruf sehen oder sich auf diesen aufschalten können**

Wenn Sie eine gemeinsam genutzte Leitung verwenden, können Sie mit der Privatfunktion verhindern, dass andere Nutzer derselben Leitung Ihre über die Leitung durchgeführten Anrufe sehen oder sich auf diese aufschalten können.

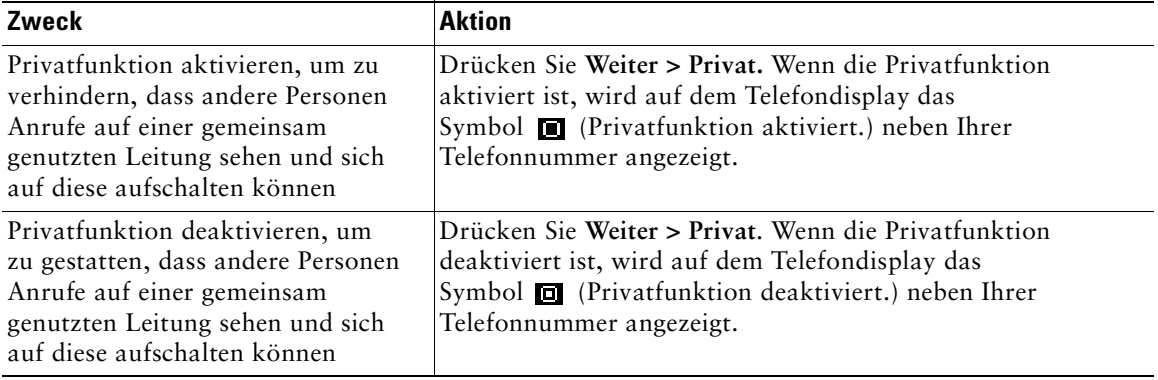

### **Tipps**

- **•** Wenn Sie die Privatfunktion auf einer gemeinsam genutzten Leitung aktiviert haben und Sie einen Anruf tätigen, wird die Meldung "Remote genutzt" nicht auf den anderen Telefonen der gemeinsam genutzten Leitung angezeigt. Es gibt keinen Hinweis darauf, ob die Leitung verwendet wird.
- **•** Wenn bei allen anderen Telefonen, die gemeinsam dieselbe Leitung verwenden, die Privatfunktion aktiviert ist, können Sie nach wie vor neue Anrufe über die gemeinsam genutzte Leitung tätigen. Allerdings können Sie sich nicht auf laufende Gespräche aufschalten, die über die gemeinsam genutzte Leitung geführt werden.

# <span id="page-37-0"></span>**Verdächtige Anrufe zurückverfolgen**

Falls Sie verdächtige oder böswillige Anrufe erhalten, kann der Systemverwalter für Ihr Telefon die Fangschaltungsfunktion zur Identifizierung böswilliger Anrufe aktivieren. Mit dieser Funktion können Sie einen aktiven Anruf als verdächtig markieren, wodurch eine Reihe automatischer Zurückverfolgungs- und Benachrichtigungsmeldungen eingeleitet werden.

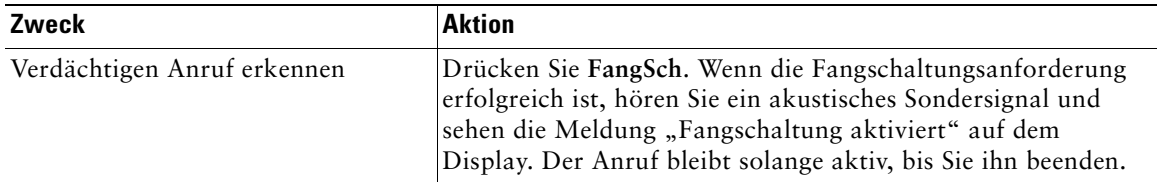

# <span id="page-37-2"></span><span id="page-37-1"></span>**Kritische Anrufe priorisieren**

In einigen speziellen Einsatzbereichen, z. B. beim Militär oder in staatlichen Behörden, muss es möglich sein, dringende oder kritische Anrufe durchzuführen oder anzunehmen. Diese kritischen Anrufe müssen mit einer höheren Prioritätsstufe verarbeitet werden und deshalb möglicherweise Vorrang vor anderen Anrufen haben. Falls eine derartige spezielle Anrufverarbeitung erforderlich ist, kann der Systemverwalter die MLPP-Funktion (Multilevel Precedence and Preemption, Mehrstufige Dringlichkeit und Zwangstrennung) für Ihr Telefon einrichten.

Folgende Begriffe spielen dabei eine Rolle:

- **•** *Dringlichkeit* kennzeichnet die einem Anruf zugeordnete Priorität.
- **•** *Zwangstrennung* ist die vorzeitige Beendigung eines bestehenden Anrufs mit niedrigerer Priorität bei Annahme eines auf Ihrem Telefon eingehenden Anrufs mit höherer Priorität.

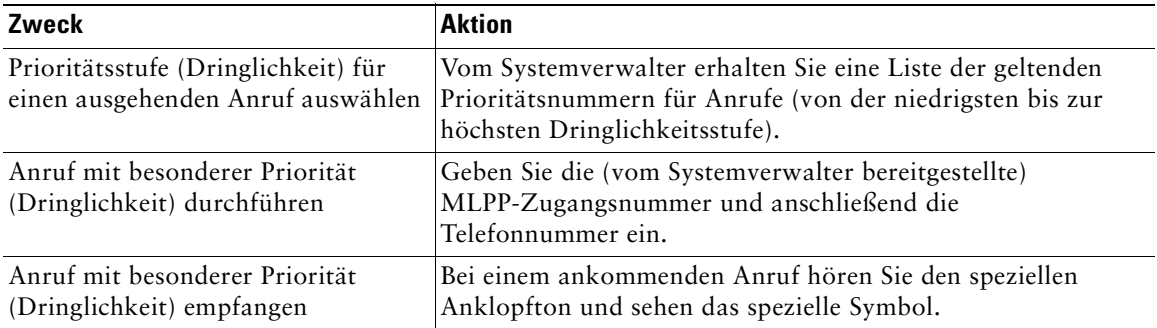

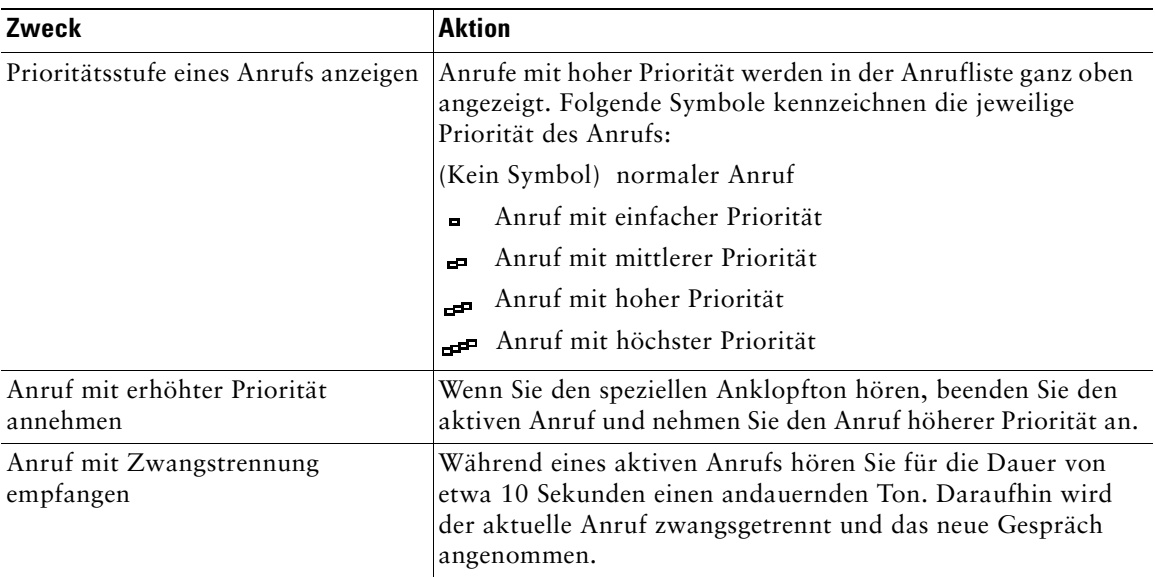

### **Tipps**

- **•** Beim Durchführen oder Empfangen eines MLPP-Anrufs hören Sie spezielle Ruftöne und Anklopftöne, die von den Standardtönen abweichen.
- **•** Bei Eingabe einer ungültigen MLPP-Zugangsnummer erhalten Sie eine verbale Meldung.

# <span id="page-39-1"></span><span id="page-39-0"></span>**Cisco-Anschlussmobilität verwenden**

Mit der Cisco-Anschlussmobilität (AM) können Sie ein Cisco Unified IP-Telefon vorübergehend als Ihr eigenes Telefon konfigurieren. Nach der Anmeldung bei der AM wird Ihr Benutzerprofil, einschließlich der Telefonleitungen, Funktionen, eingerichteten Dienste und webbasierten Einstellungen, für das Telefon übernommen. Die AM-Funktion kann nur vom Systemverwalter für Sie konfiguriert werden.

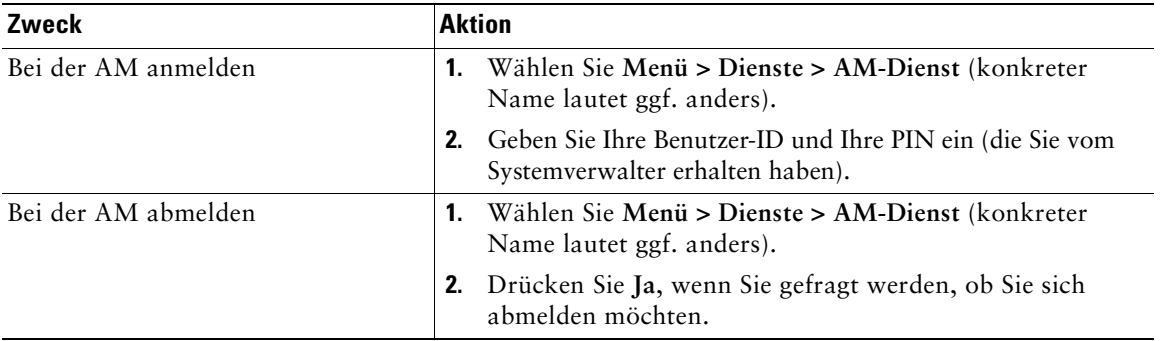

# <span id="page-40-0"></span>**Telefoneinstellungen verwenden**

Sie können das Cisco Unified IP-Telefon an Ihre persönlichen Erfordernisse anpassen, indem Sie die Telefoneinstellungen gemäß den Anweisungen in den nachstehenden Tabellen ändern.

- **Hinweis •** Die meisten Einstellungen sind über das Telefon zugänglich, einige jedoch ausschließlich online über die Webseiten für Benutzeroptionen. Weitere Informationen hierzu finden Sie unter ["Telefon über das Web anpassen" auf Seite 41](#page-48-3).
	- **•** Wenn Sie zuvor gespeicherte Einstellungen auf dem Telefon wiederherstellen möchten, wählen Sie **Einstellungen > Weiter > Wiederh**.
	- **•** Wenn Sie die Werkseinstellungen wiederherstellen möchten, wählen Sie **Einstellungen > Weiter > Werk.** Alle von Ihnen zuvor gespeicherten Änderungen werden zurückgesetzt.

### <span id="page-40-2"></span><span id="page-40-1"></span>**Lautstärke einstellen**

Die folgende Tabelle beschreibt, wie Sie die Lautstärke Ihres Telefons ändern und speichern können.

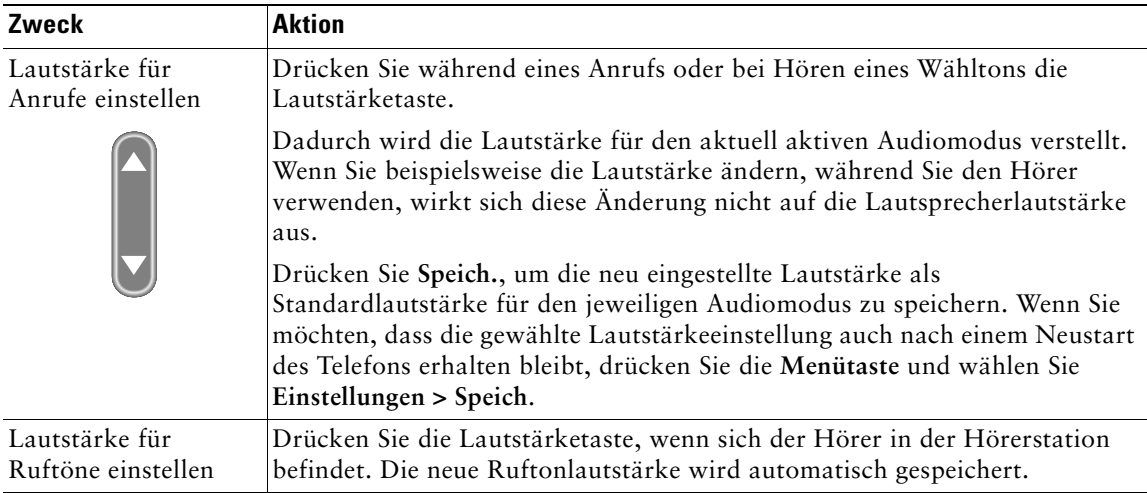

**Tipp** Wenn Sie die Lautstärke von Hörer oder Lautsprecher ändern, ohne anschließend die Änderung zu speichern, wird bei der nächsten Nutzung des entsprechenden Audiomodus wieder die zuvor gespeicherte Lautstärke verwendet.

# <span id="page-41-1"></span><span id="page-41-0"></span>**Ruftöne anpassen**

Sie können den Rufton des Telefons Ihren Vorstellungen entsprechend ändern. Dies ist u. a. sehr hilfreich, um Ihr Telefon von einem benachbarten Apparat zu unterscheiden.

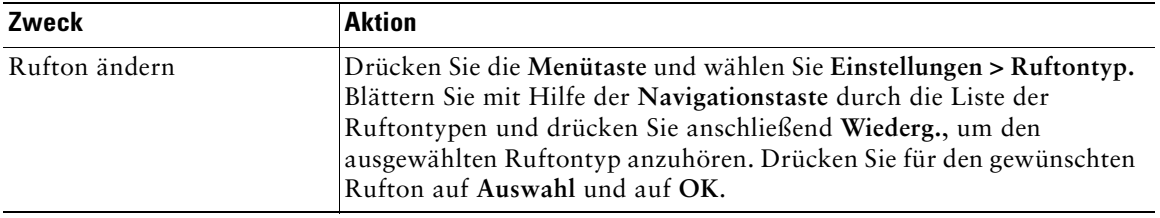

# <span id="page-42-0"></span>**Sprachnachrichten, Anrufprotokolle und Verzeichnisse verwenden**

In diesem Abschnitt wird beschrieben, wie Sie auf Sprachnachrichten, Anrufprotokolle und Verzeichnisse zugreifen können.

# <span id="page-42-1"></span>**Auf Sprachnachrichten zugreifen**

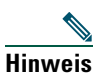

**Hinweis** Von Ihrem Unternehmen wird festgelegt, welcher Sprachnachrichtendienst in Ihrem Telefonsystem verwendet wird. Die genauesten und detailliertesten Angaben zur Verwendung des Sprachnachrichtendienstes finden Sie deshalb in der zum jeweiligen Dienst gehörenden Dokumentation.

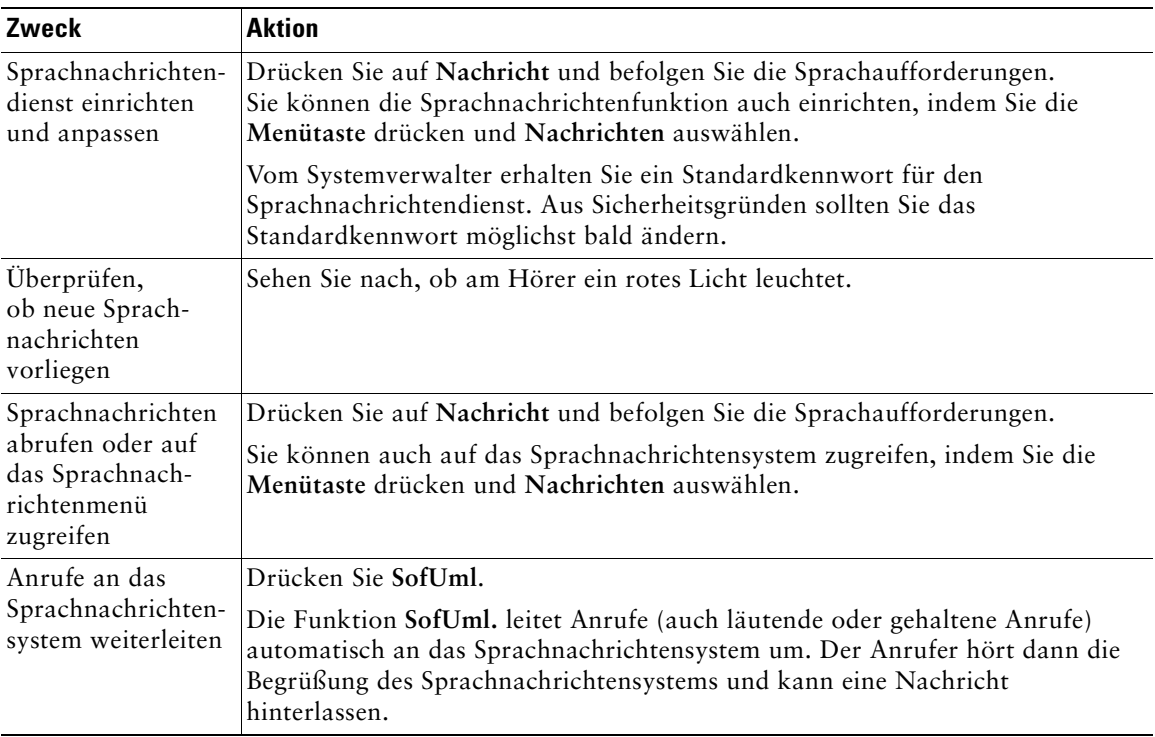

# <span id="page-43-0"></span>**Anrufprotokolle verwenden**

In diesem Abschnitt wird beschrieben, wie Sie Anrufprotokolle einsetzen können. Um auf die Funktion zuzugreifen, drücken Sie die **Menütaste** und wählen Sie **Verzeichnis**.

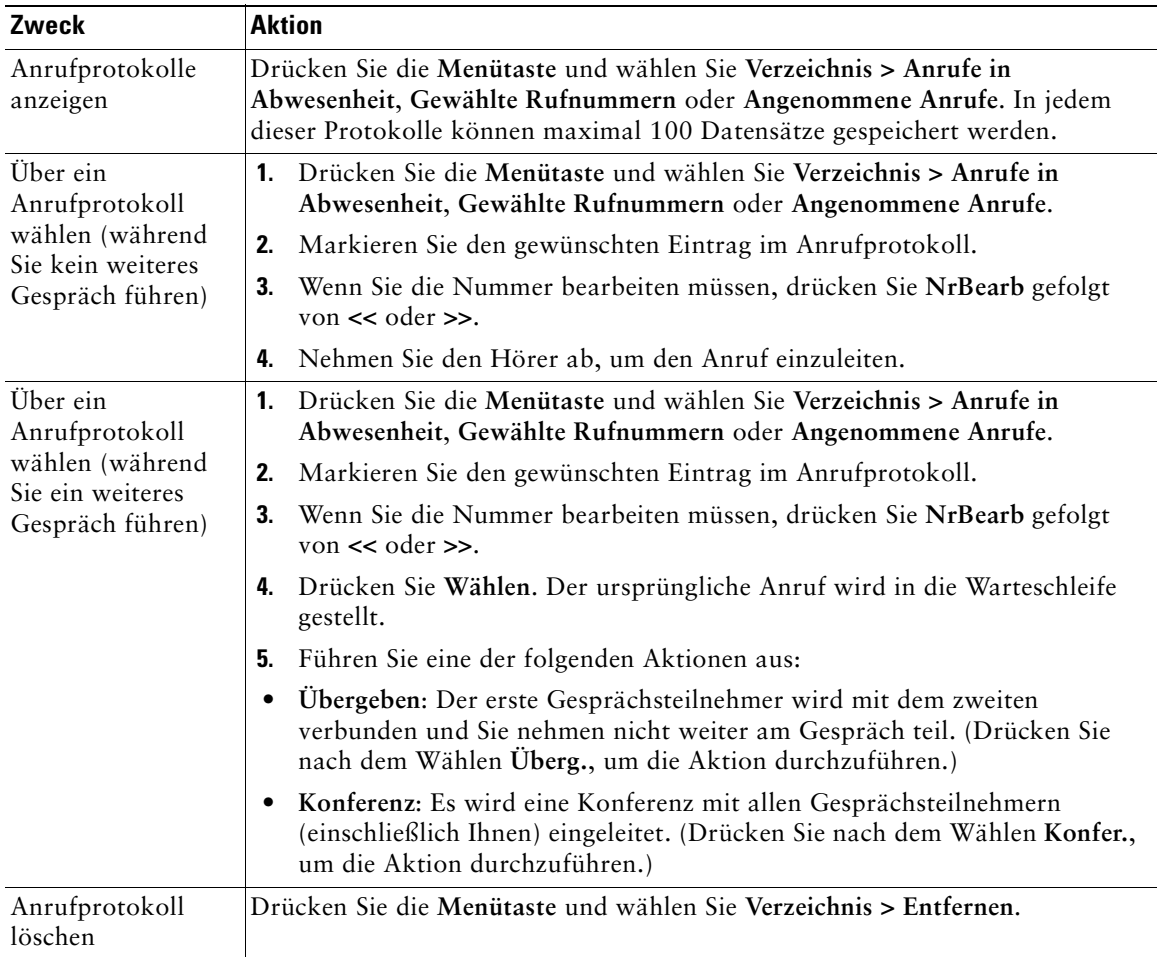

# <span id="page-43-1"></span>**Aus einem Verzeichnis wählen**

Je nach Konfiguration bietet Ihr Telefon die Möglichkeit, auf ein privates Verzeichnis und ein Unternehmensverzeichnis zuzugreifen:

**•** Unternehmensverzeichnis: Ein Verzeichnis der Geschäftskontakte, das vom Systemverwalter eingerichtet und verwaltet wird.

- **•** Persönliches Verzeichnis: Dieses Verzeichnis besteht aus Ihrem persönlichen Adressbuch (PAB) und dem Kurzwahldienst.
	- **–** Das PAB ist ein Verzeichnis Ihrer persönlichen Kontakte, das Sie über das Telefon oder die Webseiten für Benutzeroptionen aufrufen und verwalten können.
	- **–** Über den Kurzwahldienst können Sie PAB-Einträgen Kurzwahlcodes hinzufügen.

Um auf diese Funktion zuzugreifen, drücken Sie die **Menütaste** und wählen Sie **Verzeichnis > Verzeichnisdienste**.

### <span id="page-44-0"></span>**Unternehmensverzeichnis auf dem Telefon verwenden**

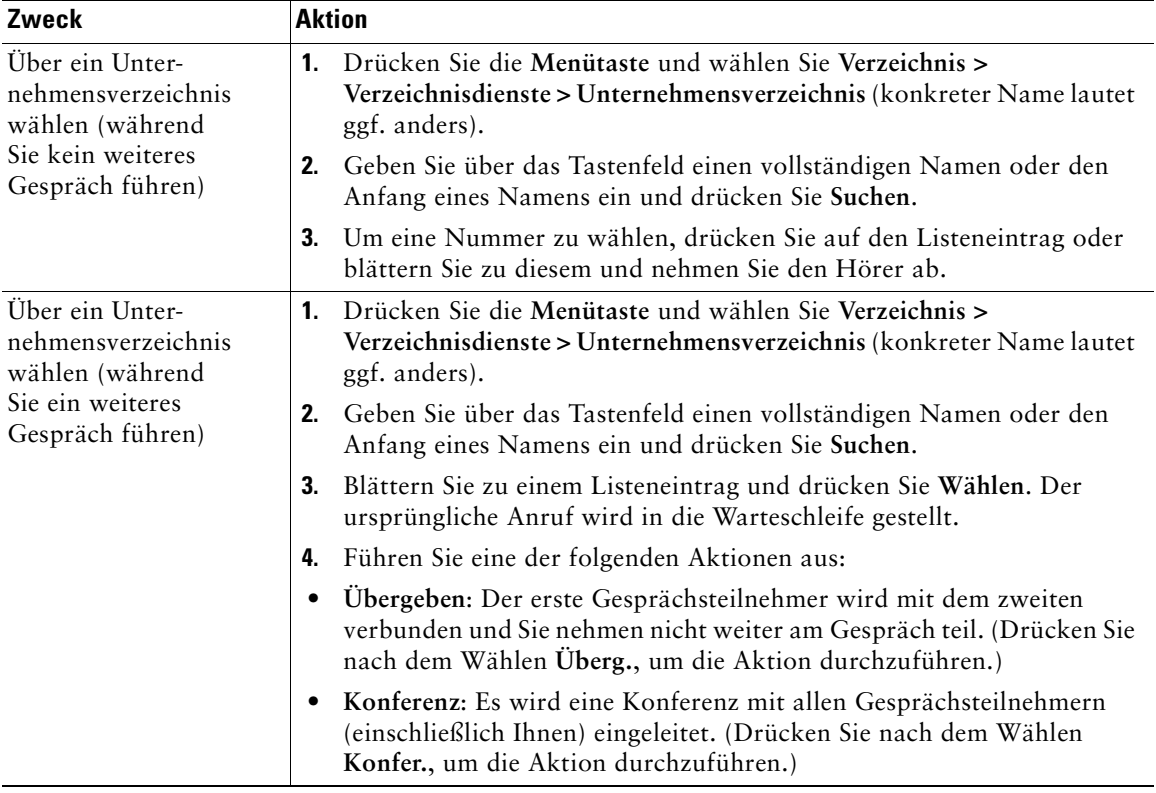

Über das Unternehmensverzeichnis können Sie Kollegen anrufen.

### **Tipp**

Geben Sie mit Hilfe der Zifferntasten auf dem Tastenfeld die gewünschten Zeichen ein. Mit Hilfe der Navigationstaste des Telefons können Sie zwischen den Eingabefeldern wechseln.

### <span id="page-45-1"></span><span id="page-45-0"></span>**Persönliches Verzeichnis auf dem Telefon verwenden**

Das persönliche Verzeichnis besteht aus Ihrem persönlichen Adressbuch (PAB) und dem Kurzwahldienst. In diesem Abschnitt erfahren Sie, wie Sie das persönliche Verzeichnis auf Ihrem Telefon einrichten und verwenden. Weitere Informationen hierzu finden Sie unter "Persönliches [Verzeichnis im Web verwenden" auf Seite 42](#page-49-2).

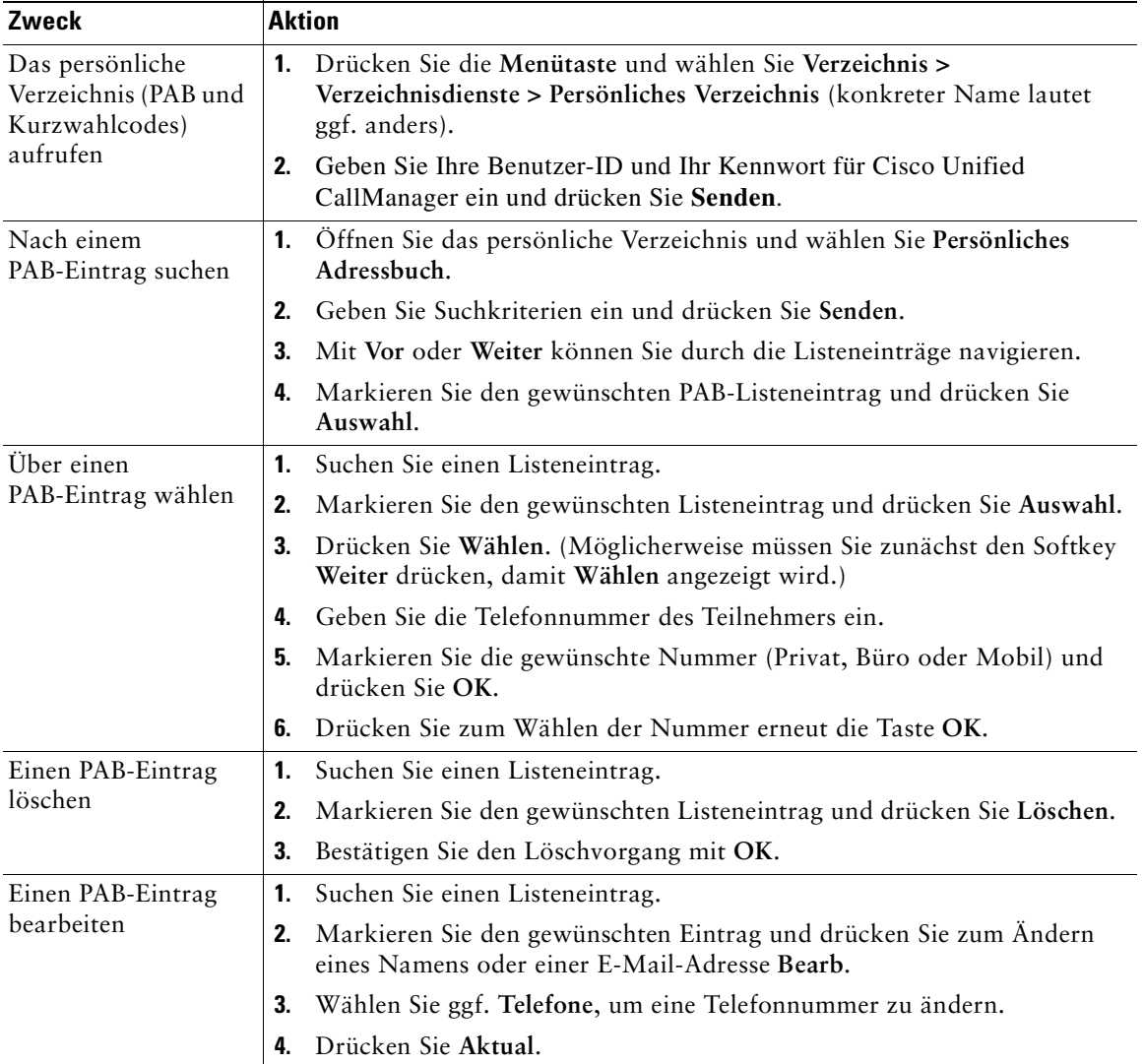

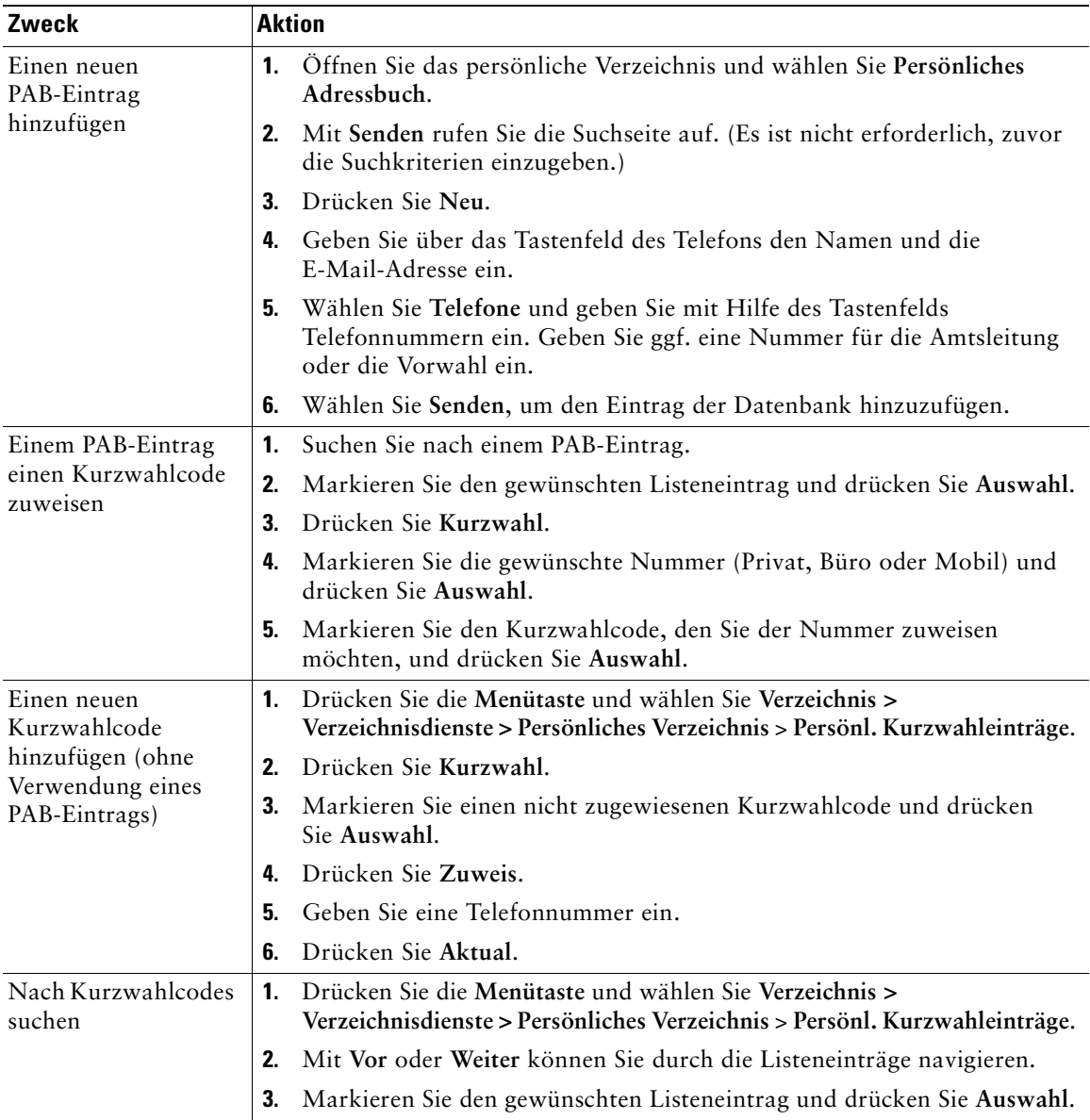

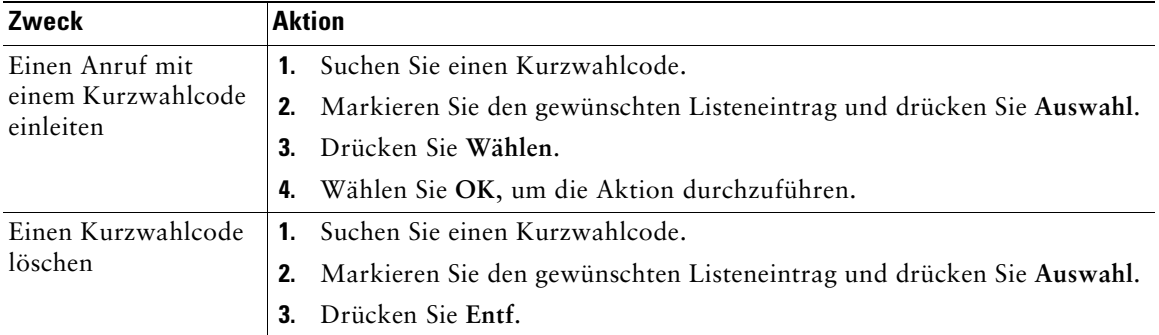

#### **Tipps**

- **•** Zur Anmeldung beim persönlichen Verzeichnis geben Sie die Benutzer-ID und das Kennwort ein, mit denen Sie sich auf dem Computer bei den Webeiten für Benutzeroptionen anmelden. Weitere Informationen erhalten Sie vom Systemverwalter.
- **•** Geben Sie mit Hilfe der Zifferntasten auf dem Tastenfeld die gewünschten Zeichen ein. Mit Hilfe der Navigationstaste des Telefons können Sie zwischen den Eingabefeldern wechseln.

# <span id="page-48-3"></span><span id="page-48-0"></span>**Telefon über das Web anpassen**

Ihr Cisco Unified IP-Telefon ist ein Netzwerkgerät, das bestimmte Informationen mit anderen Netzwerkgeräten innerhalb Ihres Unternehmens einschließlich Ihres Computers austauschen kann. Sie können sich über Ihren Computer bei den Webseiten für Benutzeroptionen von Cisco Unified CallManager anmelden. Hier haben Sie Zugriff auf Funktionen, Einstellungen und Dienste für Ihr Cisco Unified IP-Telefon. Auf den Webseiten für Benutzeroptionen können Sie z. B. Kurzwahltasten einrichten.

# <span id="page-48-2"></span><span id="page-48-1"></span>**Auf die Webseiten für Benutzeroptionen zugreifen**

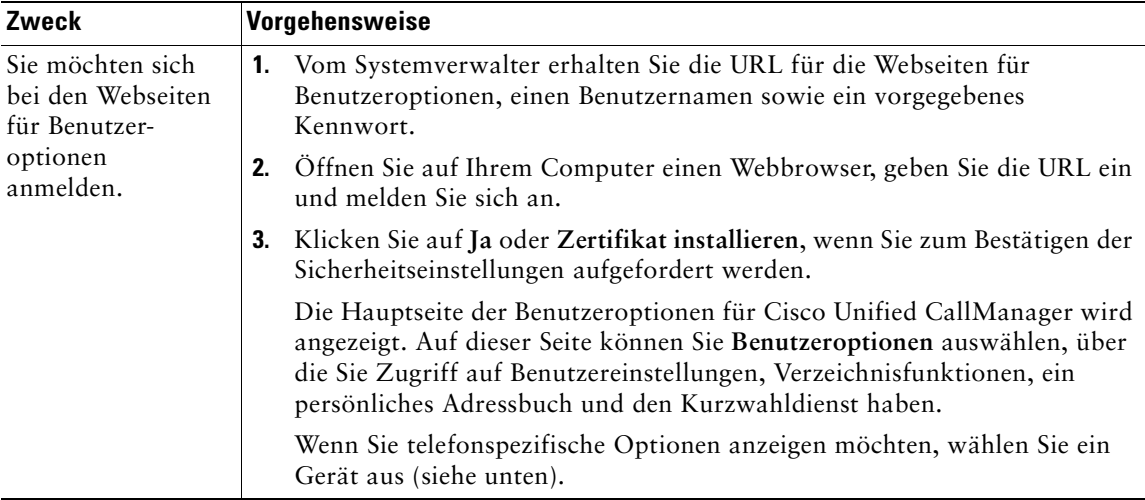

In diesem Abschnitt erfahren Sie, wie Sie sich anmelden und ein Telefongerät auswählen.

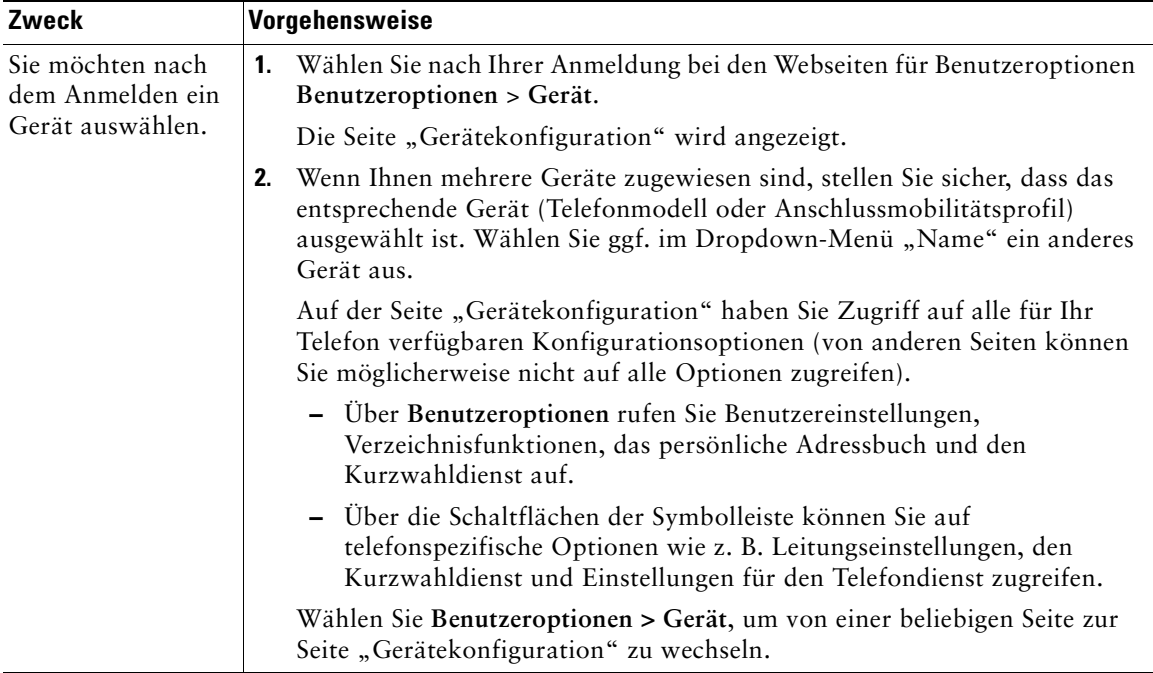

# <span id="page-49-0"></span>**Funktionen und Dienste über das Web konfigurieren**

In diesem Abschnitt erfahren Sie, wie Sie nach der Anmeldung Funktionen und Dienste über die Webseiten für Benutzeroptionen konfigurieren können. Weitere Informationen hierzu finden Sie unter ["Auf die Webseiten für Benutzeroptionen zugreifen" auf Seite 41](#page-48-1).

### <span id="page-49-2"></span><span id="page-49-1"></span>**Persönliches Verzeichnis im Web verwenden**

Das persönliche Verzeichnis besteht aus folgenden Elementen:

- **•** Persönliches Adressbuch (PAB)
- **•** Kurzwahldienst
- **•** Cisco Unified CallManager Address Book Synchronizer

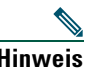

**Hinweis** Sie können auch über Ihr Telefon auf das PAB und den Kurzwahldienst zugreifen. Siehe ["Persönliches Verzeichnis auf dem Telefon verwenden" auf Seite 38](#page-45-1).

### <span id="page-50-0"></span>**Persönliches Adressbuch im Web verwenden**

In diesem Abschnitt wird erläutert, wie Sie über die Webseiten für Benutzeroptionen auf Ihr PAB zugreifen.

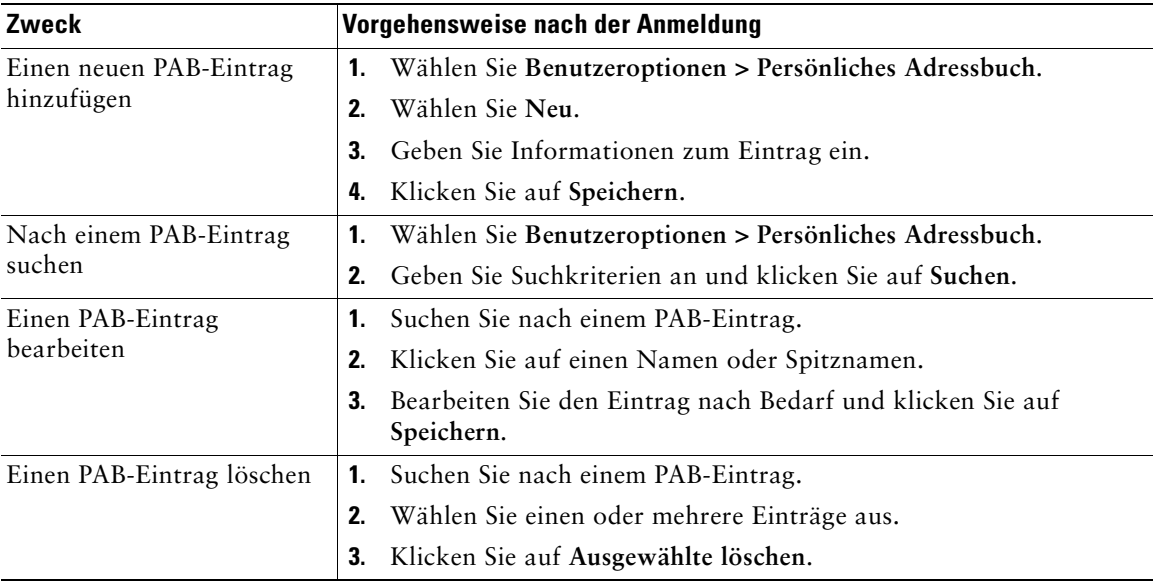

### <span id="page-51-0"></span>**Kurzwahldienst über das Web konfigurieren**

In diesem Abschnitt wird erläutert, wie Sie von den Webseiten für Benutzeroptionen aus einen Kurzwahleintrag zuweisen.

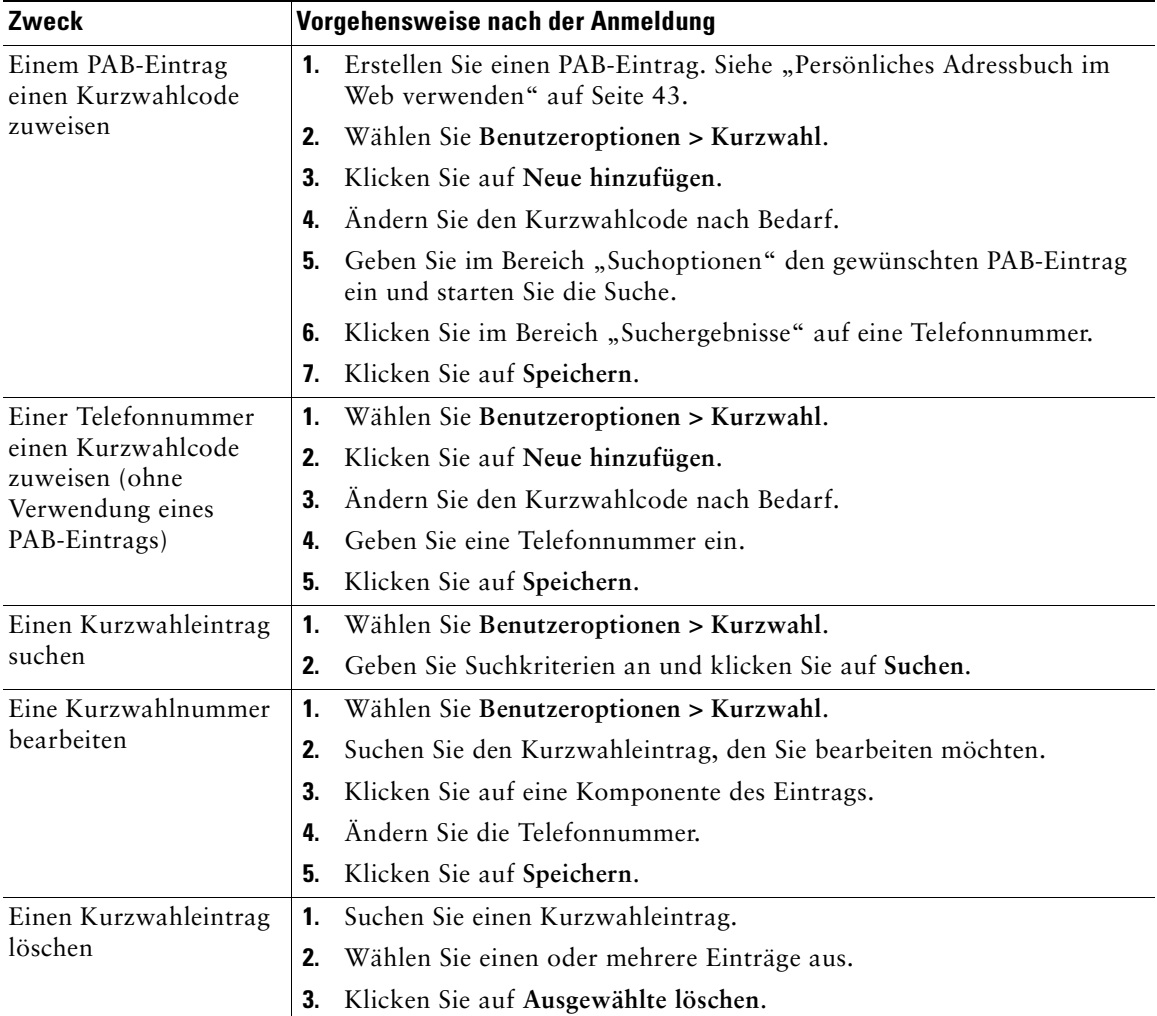

#### **Tipps**

- **•** Sie können bis zu 500 Kurzwahl- und PAB-Einträge festlegen.
- **•** Es ist auch möglich, ohne einen PAB-Eintrag einen neuen Kurzwahleintrag zu erstellen. Diese Kurzwahleinträge sind auf den Webseiten für Benutzeroptionen als "Nicht zugeordnet" gekennzeichnet und haben keine konfigurierbare Beschreibung.

### <span id="page-52-0"></span>**Synchronisierungsanwendung des Adressbuchs verwenden**

Mit dem Cisco Unified CallManager Address Book Synchronizer können Sie ggf. Ihr vorhandenes Microsoft Windows-Adressbuch mit Ihrem PAB synchronisieren. Auf diese Weise können Sie über Ihr Cisco Unified IP-Telefon und über die Webseiten für Benutzeroptionen auf die Einträge Ihres Microsoft Windows-Adressbuchs zugreifen. Ihr Systemverwalter muss Ihnen den Zugriff auf Cisco Unified CallManager Address Book Synchronizer einrichten.

### <span id="page-52-2"></span><span id="page-52-1"></span>**Kurzwahleinträge über das Web einrichten**

Je nach Konfiguration unterstützt Ihr Telefon die folgenden Kurzwahlfunktionen:

- **•** Kurzwahltasten
- **•** Kurzwahlcodes
- **•** Kurzwahldienst

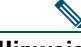

**Hinweis** Weitere Informationen zur Verwendung von Kurzwahlfunktionen finden Sie unter ["Kurzwahl" auf Seite 24](#page-31-2).

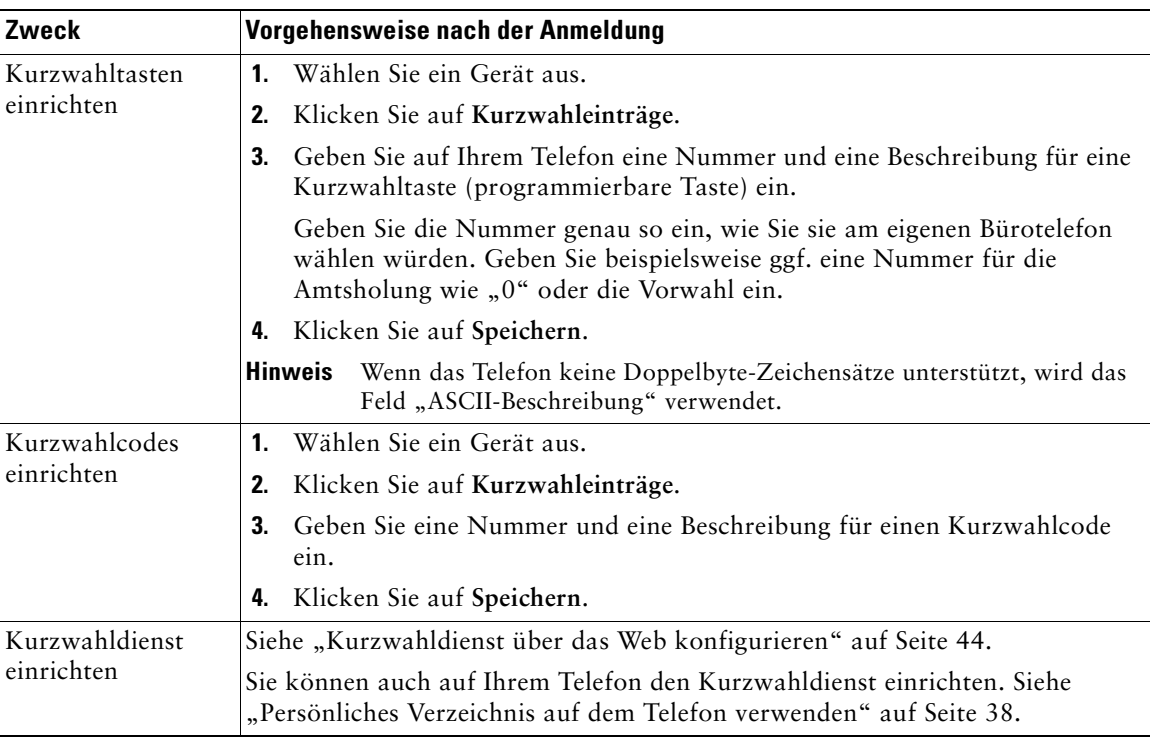

### <span id="page-53-1"></span><span id="page-53-0"></span>**Telefondienste über das Web einrichten**

Bevor Sie Telefondienste nutzen können, müssen Sie diese auf den Webseiten für Benutzeroptionen abonnieren. Zu Telefondiensten gehören spezielle Telefonfunktionen, Netzwerkdaten und webbasierte Informationen (beispielsweise Börsenkurse und das Kinoprogramm).

Ihr Systemverwalter stellt Ihnen Telefondienste bereit. Um einen Dienst verwenden zu können, müssen Sie diesen zunächst abonnieren.

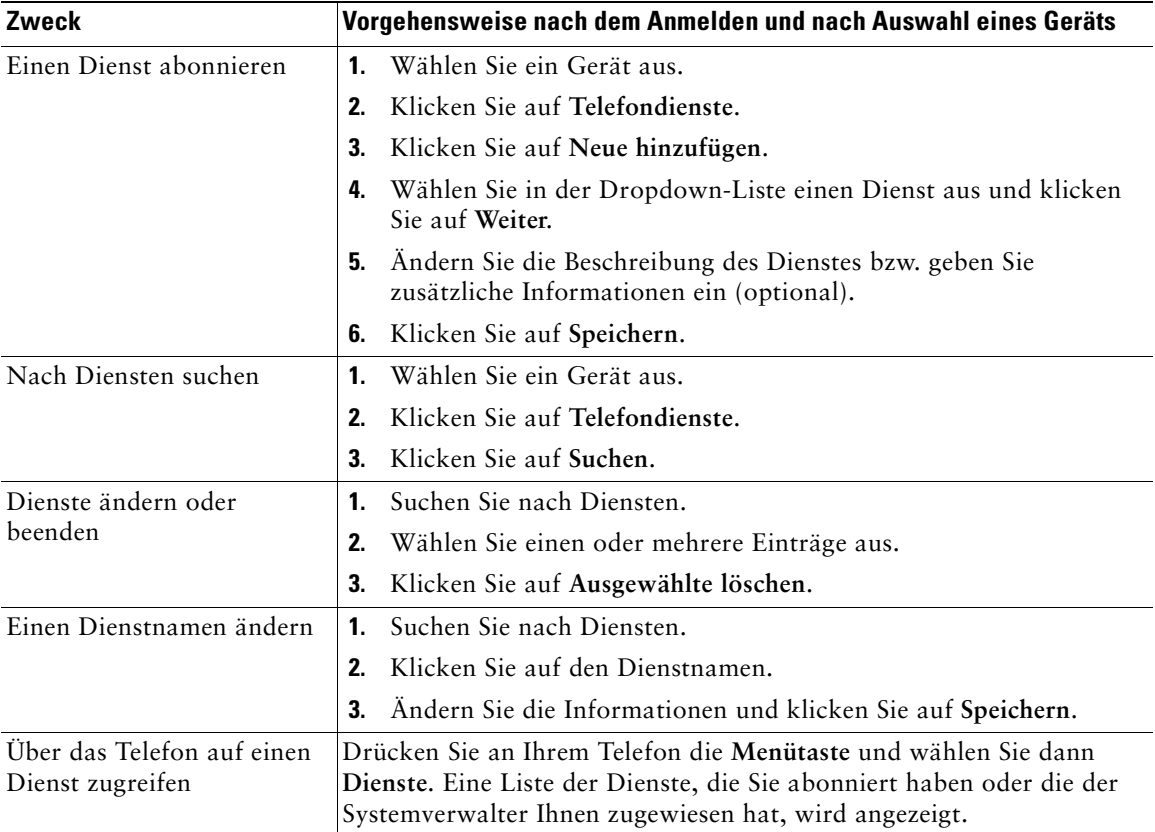

### <span id="page-54-0"></span>**Benutzereinstellungen über das Web steuern**

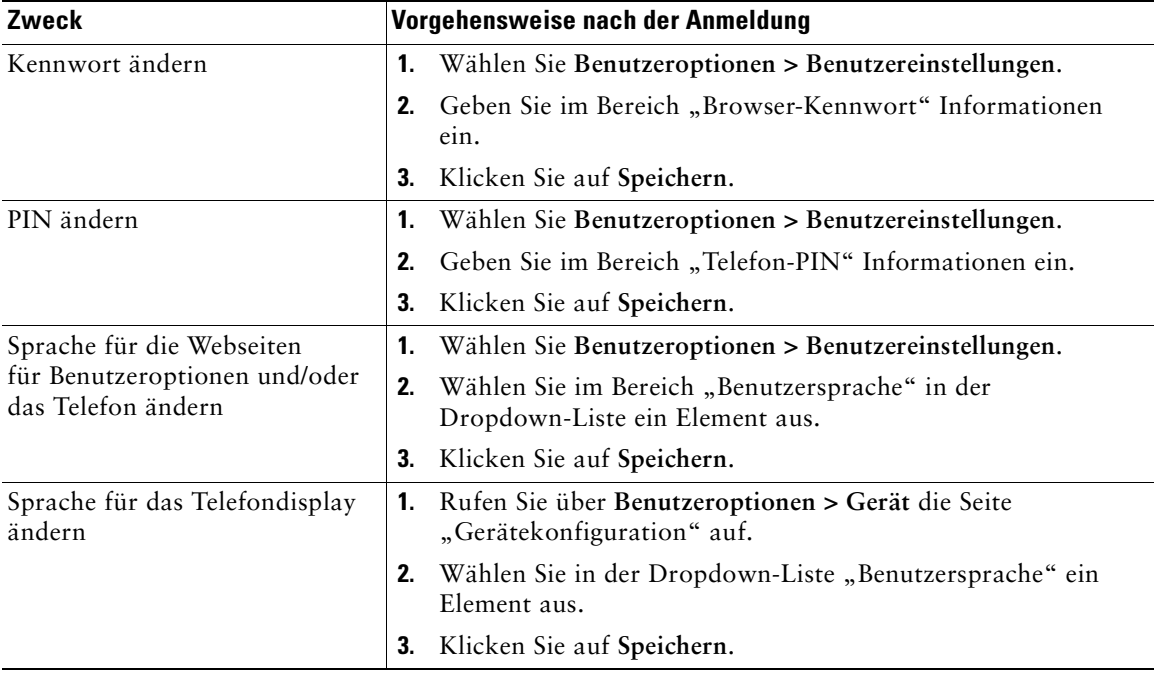

Zu den Benutzereinstellungen gehören Kennwort, PIN und Spracheinstellungen.

### **Tipp**

Mit Hilfe Ihrer PIN und des Kennworts haben Sie Zugriff auf verschiedene Funktionen und Dienste. Mit der PIN melden Sie sich z. B. beim persönlichen Verzeichnis auf Ihrem Telefon an. Darüber hinaus können Sie sich auf Ihrem Computer mit dem Kennwort bei den Webseiten für Benutzeroptionen und bei Cisco WebDialer anmelden. Weitere Informationen erhalten Sie vom Systemverwalter.

### <span id="page-55-0"></span>**Cisco WebDialer verwenden**

Mit Cisco WebDialer können Sie von Ihrem Cisco Unified IP-Telefon aus Anrufe an Kontakte in einem Verzeichnis einleiten, indem Sie in einem Webbrowser auf die entsprechenden Elemente klicken. Diese Funktion muss Ihr Systemverwalter für Sie einrichten.

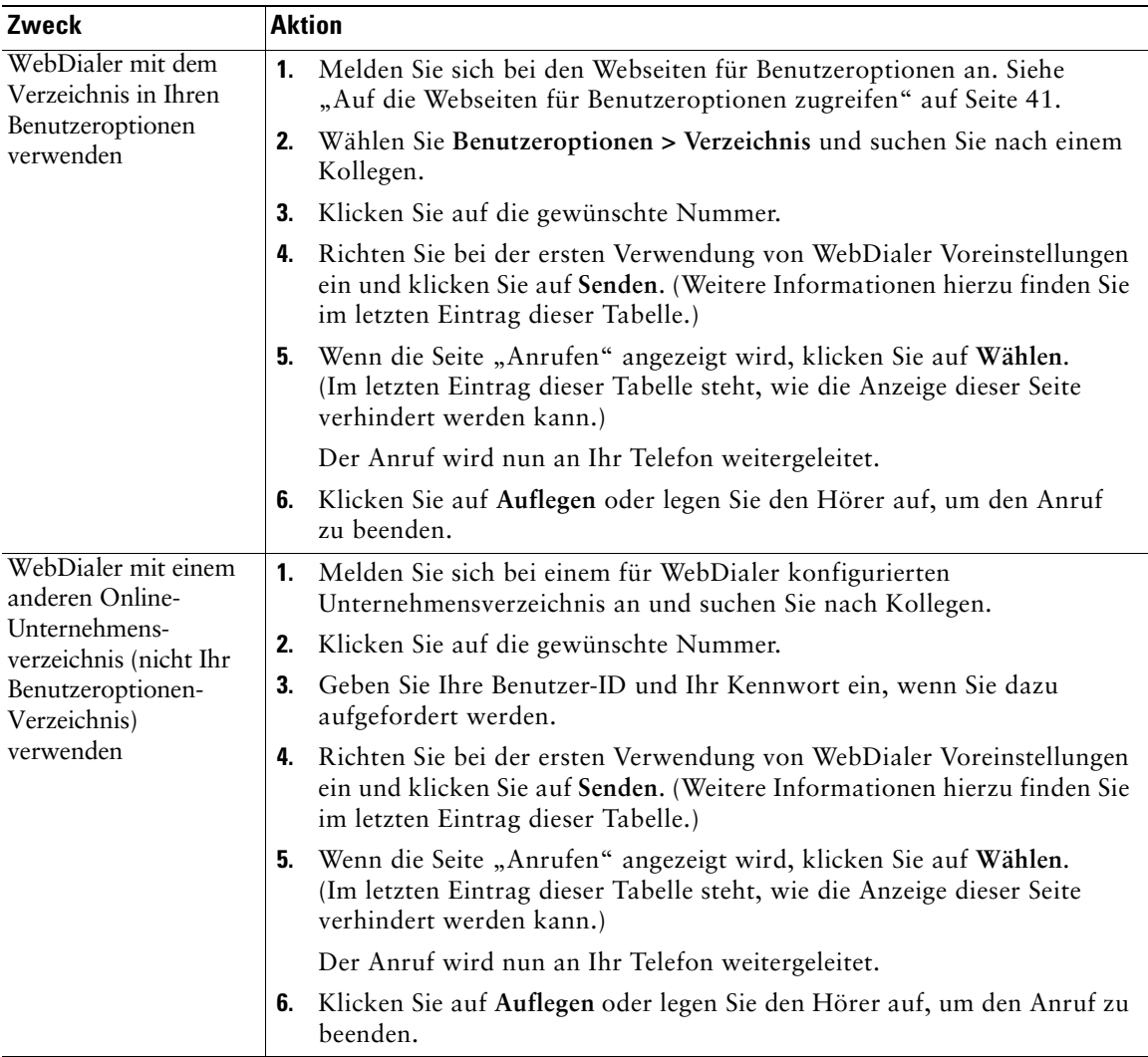

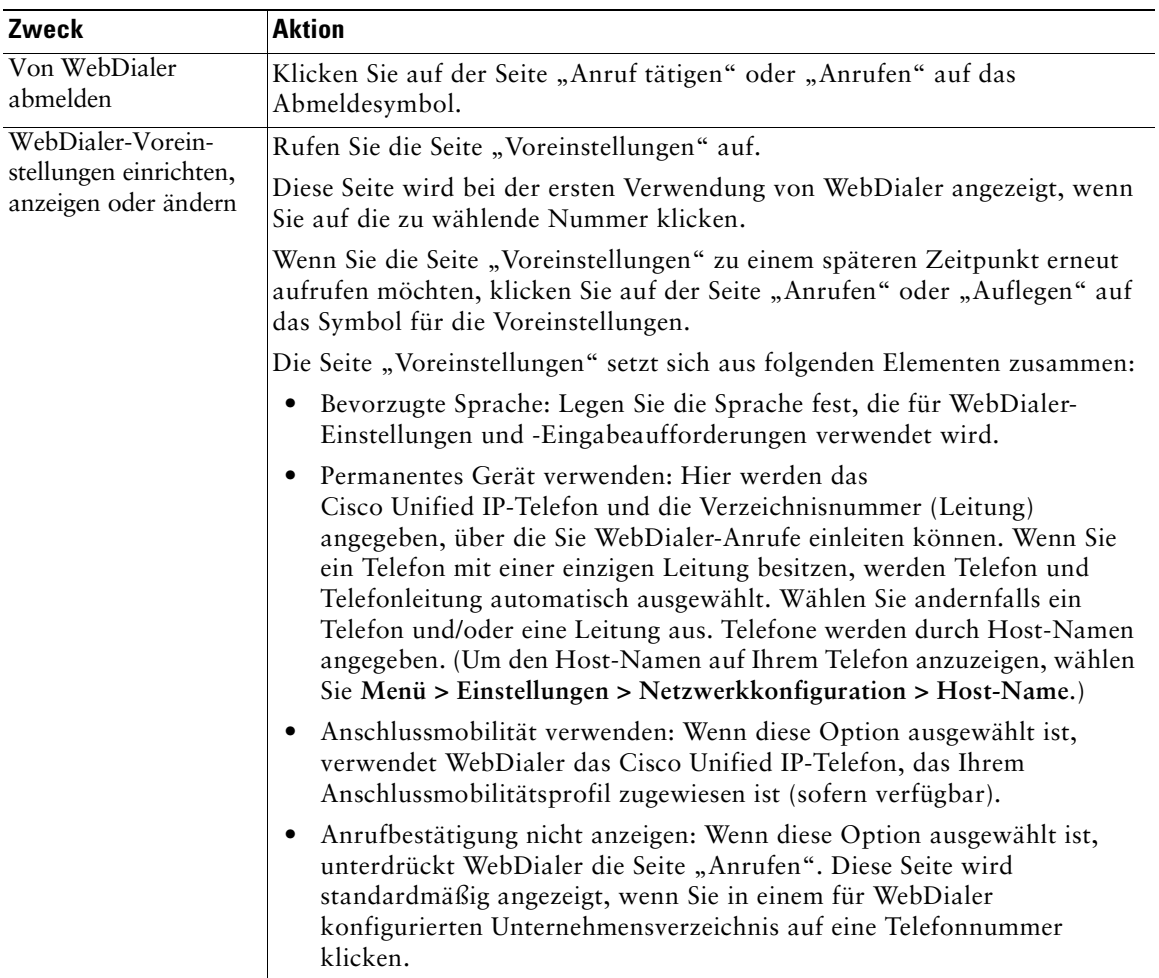

<span id="page-57-0"></span>Der Systemverwalter kann Ihr Telefon so konfigurieren, dass spezielle Tasten- und Softkey-Vorlagen sowie spezielle Dienste und Funktionen zur Verfügung stehen. Die folgende Tabelle bietet Ihnen einen Überblick über einige der Konfigurationsoptionen, die je nach Bedarf und Arbeitsumgebung für Sie in Frage kommen und vom Systemverwalter eingerichtet werden müssen.

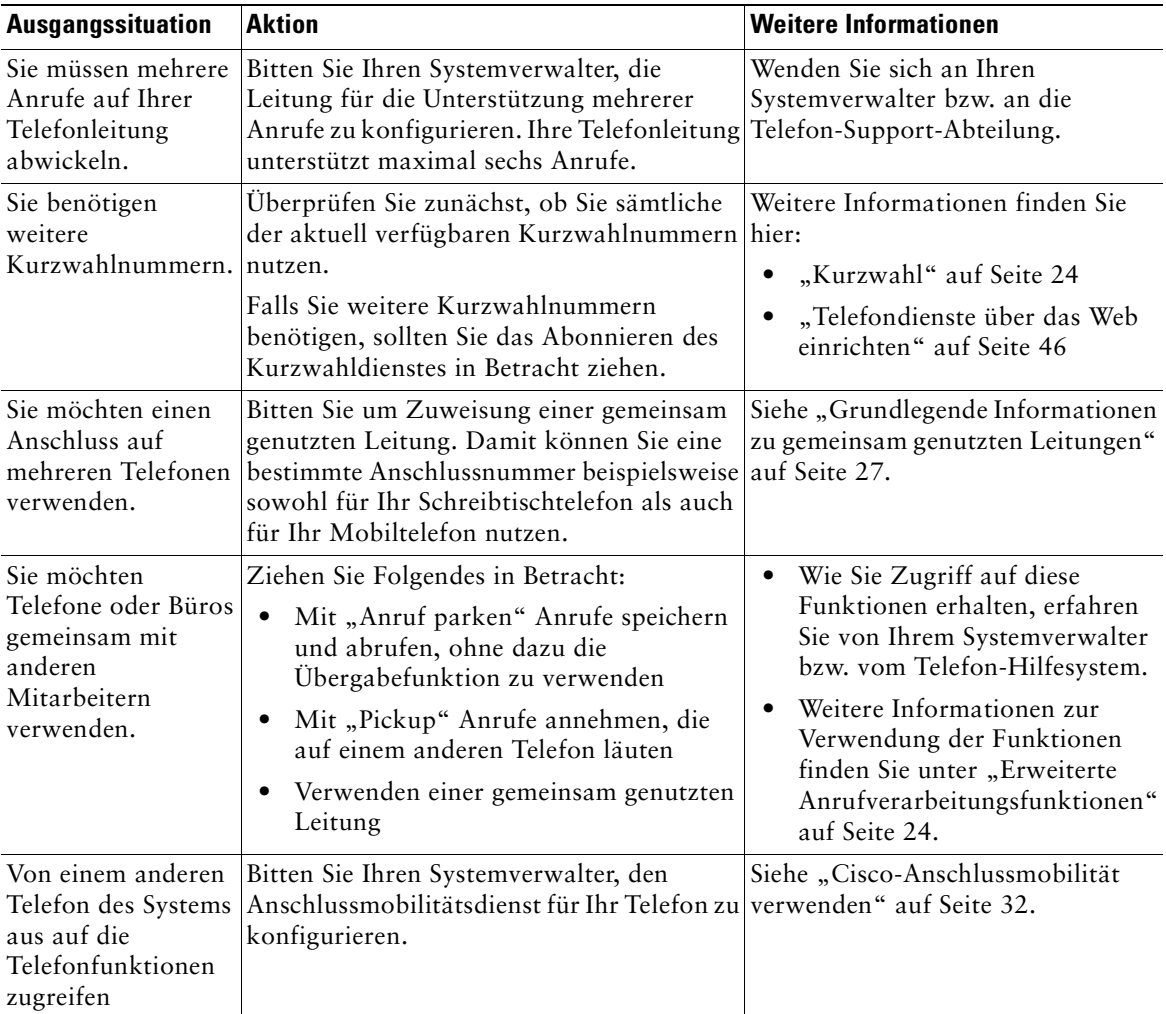

# <span id="page-58-0"></span>**Problembehandlung bei Ihrem Telefon**

In diesem Abschnitt erfahren Sie, wie Sie Informationen zu Ihrem Cisco Unified IP-Telefon und zu Anrufen abrufen können, sodass Sie Ihren Systemverwalter oder Techniker bei der Diagnose von Problemen mit Ihrem Telefon unterstützen können. Die in diesem Abschnitt enthaltenen Informationen benötigen Sie nur, wenn der Systemverwalter Sie auffordert, eines der Verfahren durchzuführen.

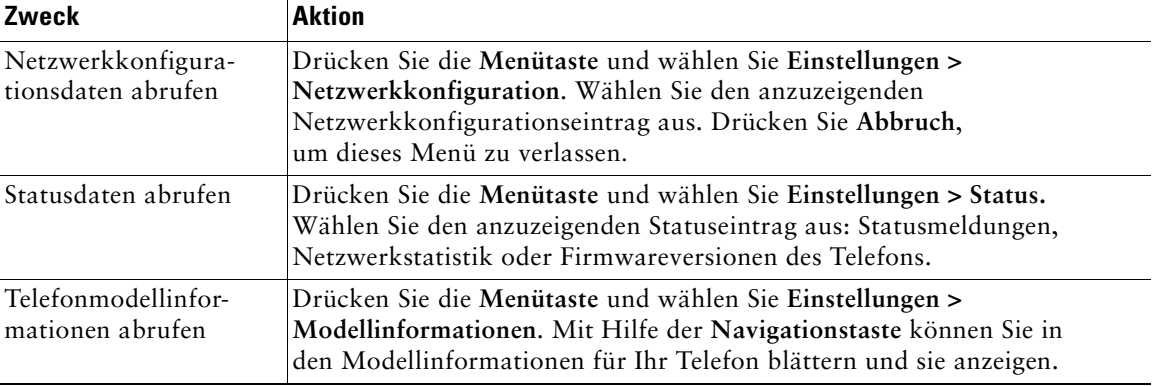

**Hinweis** Möglicherweise hat der Systemverwalter Ihren Zugriff auf das Menü **Einstellungen** deaktiviert. In diesem Fall können Sie nicht auf die Netzwerkkonfiguration, die Statusdaten oder auf die Modellinformationen zugreifen.

# <span id="page-59-0"></span>**Quality Reporting Tool verwenden**

Das Cisco Unified IP-Telefon kann vorübergehend vom Systemverwalter mit dem Quality Reporting Tool konfiguriert werden, um Probleme mit Anrufen zu beheben. Zum Quality Reporting Tool gehört der Softkey **QRT**, mit dem Sie Informationen über Probleme bei Anrufen an Ihren Systemverwalter senden können. Je nachdem, wie der Systemverwalter das Quality Reporting Tool für Ihr Telefon konfiguriert hat, können Sie den **QRT**-Softkey auf zweierlei Art verwenden:

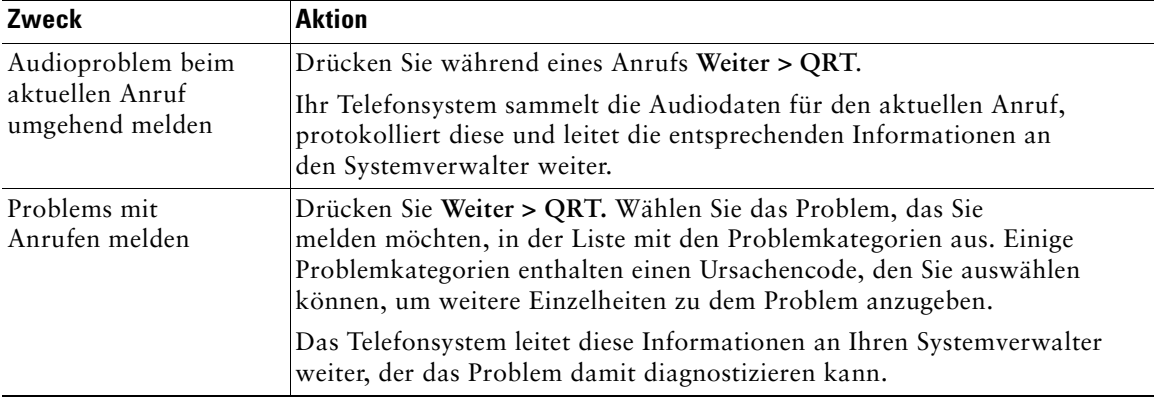

# <span id="page-60-0"></span>**Geltungsbedingungen für die von Cisco gewährte beschränkte einjährige Hardware-Garantie**

Für die Hardware-Garantie und die verschiedenen Dienstleistungen, die Sie während der Garantiefrist in Anspruch nehmen können, gelten besondere Bedingungen. Die offizielle Garantieerklärung mit den Garantie- und Lizenzbestimmungen für Cisco-Software kann von Cisco.com heruntergeladen werden. Führen Sie folgende Schritte aus, um das *Cisco-Informationspaket* mit Ihrer Garantie- und Lizenzvereinbarung von Cisco.com herunterzuladen.

**1.** Starten Sie Ihren Browser und gehen Sie zu folgender URL:

[http://www.cisco.com/univercd/cc/td/doc/es\\_inpck/cetrans.htm](http://www.cisco.com/univercd/cc/td/doc/es_inpck/cetrans.htm)

Die Seite mit den Garantie- und Lizenzvereinbarungen wird angezeigt.

- **2.** Zum Lesen des *Cisco-Informationspakets* gehen Sie folgendermaßen vor:
	- **a.** Klicken Sie in das Feld **Information Packet Number** und stellen Sie sicher, dass die Artikelnummer 78-5235-03A0 markiert ist.
	- **b.** Wählen Sie die Sprache aus, in der Sie das Dokument lesen möchten.
	- **c.** Klicken Sie auf **Go**.
	- **d.** Die Seite mit den Cisco-Software-Lizenz- und Gewährleistungbedingungen aus dem Informationspaket wird angezeigt.
	- **e.** Lesen Sie das Dokument online oder klicken Sie auf das **PDF**-Symbol, um es im PDF-Format herunterzuladen und auszudrucken.

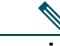

**Hinweis** Zum Anzeigen und Drucken von PDF-Dateien muss auf Ihrem Computer der Adobe Reader installiert sein. Diese Software können Sie kostenlos von der Adobe-Website herunterladen:<http://www.adobe.com>

- **3.** Zum Lesen von übersetzten und landesspezifischen Informationen zu Ihrem Produkt gehen Sie wie folgt vor:
	- a. Geben Sie im Feld "Warranty Document Number" die folgende Artikelnummer ein: 78-10747-01C0
	- **b.** Wählen Sie die Sprache aus, in der Sie das Dokument anzeigen möchten.
	- **c.** Klicken Sie auf **Go**.

Die Cisco-Garantieseite wird angezeigt.

**d.** Lesen Sie das Dokument online oder klicken Sie auf das **PDF**-Symbol, um es im PDF-Format herunterzuladen und auszudrucken.

Unterstützung erhalten Sie außerdem auf der Support-Website von Cisco unter: [http://www.cisco.com/public/Support\\_root.shtml.](http://www.cisco.com/public/Support_root.shtml)

#### **Dauer der Hardware-Garantie**

Ein (1) Jahr

#### **Austausch, Reparatur oder Erstattung von Hardware**

Cisco oder das entsprechende Service Center wird sich im Rahmen angemessener Schritte bemühen, innerhalb von zehn (10) Tagen nach Erhalt der RMA-Anfrage ein Austauschteil zu liefern. Die tatsächliche Lieferzeit kann abhängig vom jeweiligen Standort des Kunden variieren.

Cisco behält sich das Recht vor, den gezahlten Kaufpreis als Rechtsmittel der Gewährleistung zurückzuzahlen.

#### **So erhalten Sie eine RMA-Nummer (Return Materials Authorization)**

Wenden Sie sich an das Unternehmen, von dem Sie das Produkt erworben haben. Falls Sie das Produkt direkt von Cisco erworben haben, wenden Sie sich an Ihren Cisco-Vertriebsvertreter.

Tragen Sie die nachfolgenden Informationen ein und halten Sie diese als Referenz bereit.

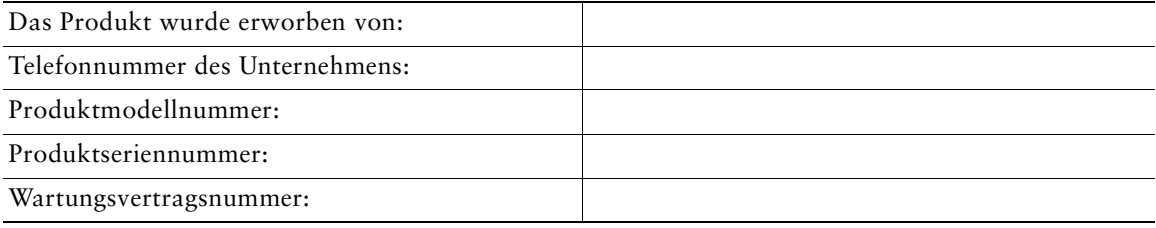

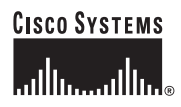

**Hauptsitz** Cisco Systems, Inc. 170 West Tasman Drive San Jose, CA 95134-1706 USA <www.cisco.com> Tel: +1 408 526-4000 +1 800 553-NETS (6387) Fax: +1 408 526-4100

**Europazentrale** Cisco Systems International BV Haarlerbergpark Haarlerbergweg 13-19 1101 CH Amsterdam Niederlande <www-europe.cisco.com> Tel.: +31 0 20 357 1000 Fax:  $+310203571100$ 

**Amerikazentrale**

Cisco Systems, Inc. 170 West Tasman Drive San Jose, CA 95134-1706 USA <www.cisco.com> Tel: +1 408 526-7660 Fax: +1 408 527-0883

**Asien-Pazifik-Zentrale** Cisco Systems, Inc. 168 Robinson Road #28-01 Capital Tower Singapore 068912 <www.cisco.com> Tel.:  $+6563177$ Fax: +65 6317 7799

#### **Cisco Systems betreibt mehr als 200 Niederlassungen in den unten aufgeführten Ländern. Adressen, Telefon- und Faxnummern finden Sie auf der**

#### **[Cisco-Website unter www.cisco.com/go/offices](www.cisco.com/go/offices)**

Argentinien • Australien • Belgien • Brasilien • Bulgarien • Chile • China VRC • Costa Rica • Dänemark • Deutschland • Dubai, VAE • Finnland Frankreich • Griechenland • Großbritannien • Hongkong S.A.R • Indien • Indonesien • Irland • Israel • Italien • Japan • Kanada • Kolumbien<br>Korea • Kroatien • Luxemburg • Malaysia • Mexiko • Neuseeland • Niederlande • Norwe Portugal • Puerto Rico • Rumänien • Russland • Saudi-Arabien • Schottland • Schweden • Schweiz • Simbabwe • Singapur • Slowakei • Slowenien Spanien • Südafrika • Taiwan • Thailand • Tschechische Republik • Türkei • Ukraine • Ungarn • USA • Venezuela • Vietnam • Zypern

CCSP, CCVP, das Cisco Square Bridge-Logo, Follow Me Browsing und StackWise sind Marken von Cisco Systems, Inc. Changing the Way We Work, Live, Play, and Learn und iQuick Study sind Servicemarken von Cisco Systems, Inc. und Access Registrar, Aironet, BPX, Catalyst, CCDA, CCDP, CCIE, CCIP, CCNA, CCNP, Cisco, das Cisco Certified Internetwork Expert-Logo, Cisco IOS, Cisco Press, Cisco Systems, Cisco Systems Capital, das Cisco Systems-Logo, Cisco Unity, Enterprise/Solver, EtherChannel, EtherFast, EtherSwitch, Fast Step, FormShare, GigaDrive, GigaStack, HomeLink, Internet Quotient, IOS, IP/TV, iQ Expertise, das iQ-Logo, iQ Net Readiness Scorecard, LightStream, Linksys, MeetingPlace, MGX, das Networkers-Logo, Networking Academy, Network Registrar, *Packet*, PIX, Post-Routing, Pre-Routing, ProConnect, RateMUX, ScriptShare,<br>SlideCast, SMARTnet, The Fastest Way to Increase Your Inte in den USA und bestimmten anderen Ländern.

Alle anderen in diesem Dokument oder auf dieser Website erwähnten Marken sind das Eigentum der jeweiligen Inhaber. Die Verwendung des Wortes "Partner" impliziert keine partnerschaftliche Beziehung zwischen Cisco und einem anderen Unternehmen. (0601R)

© 2006 Cisco Systems, Inc. Alle Rechte vorbehalten.

OL-9817-01